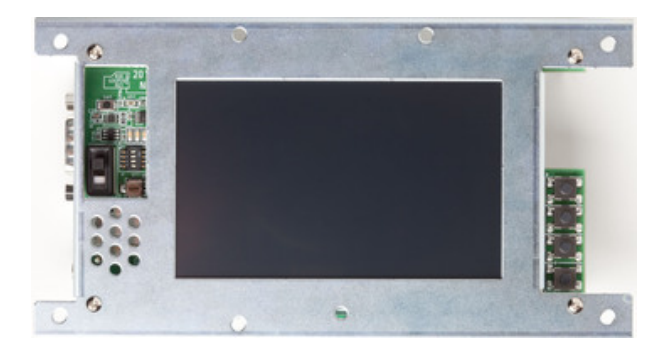

Version 1.03.01

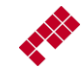

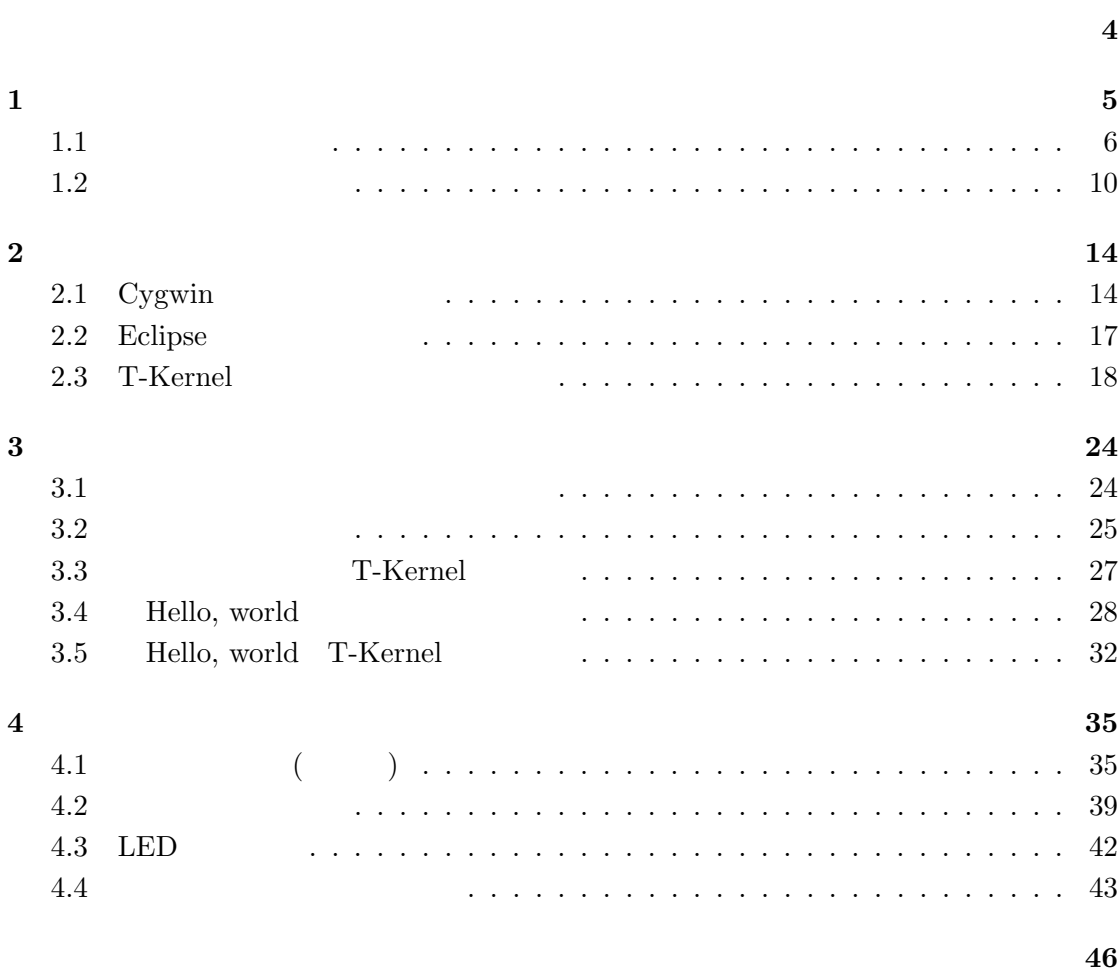

修正履歴 **3**

<span id="page-2-0"></span>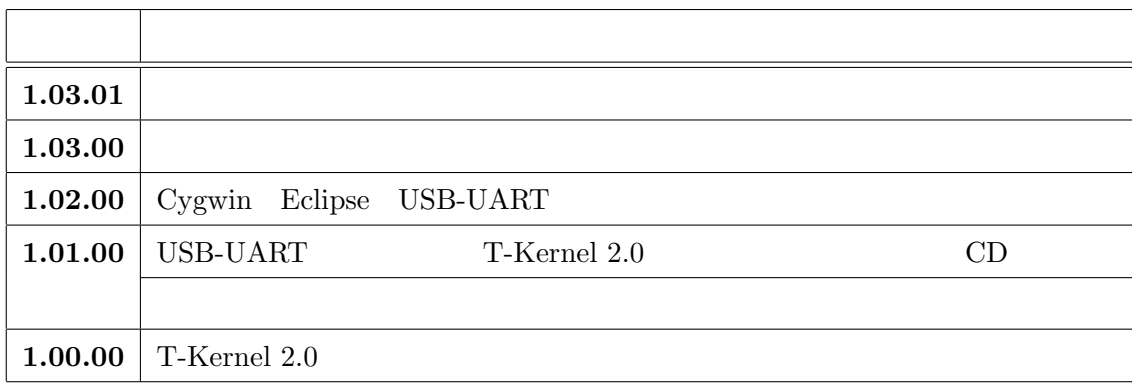

<span id="page-3-0"></span> $\label{eq:11}$  Linux  $\qquad \qquad$  Windows Eclipse

<span id="page-4-1"></span><span id="page-4-0"></span>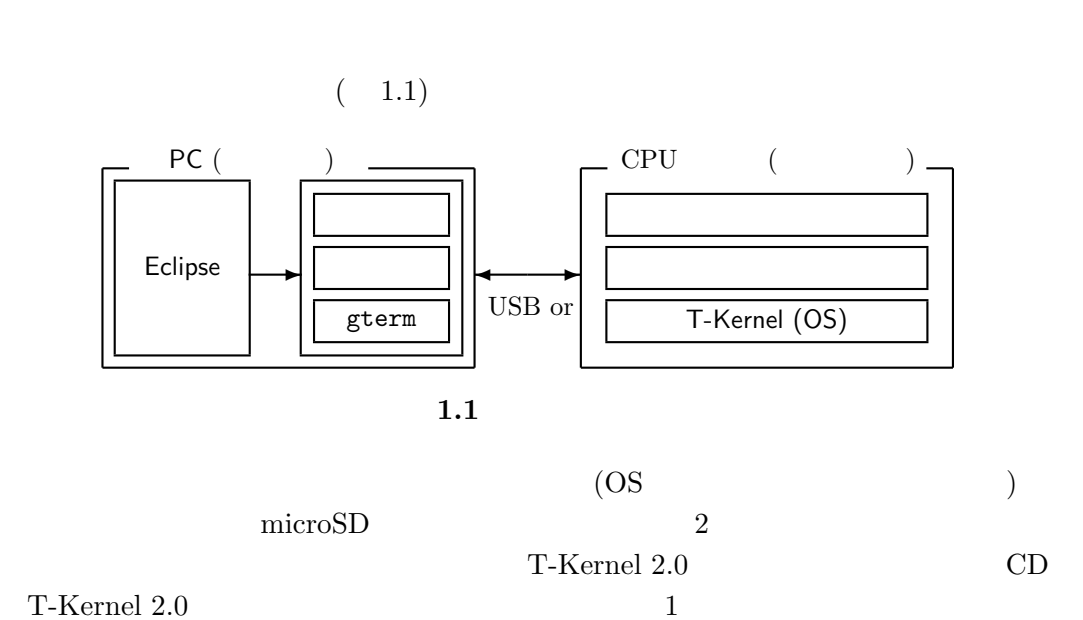

<span id="page-4-2"></span> $1$ 

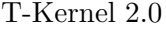

 $1.2$ 

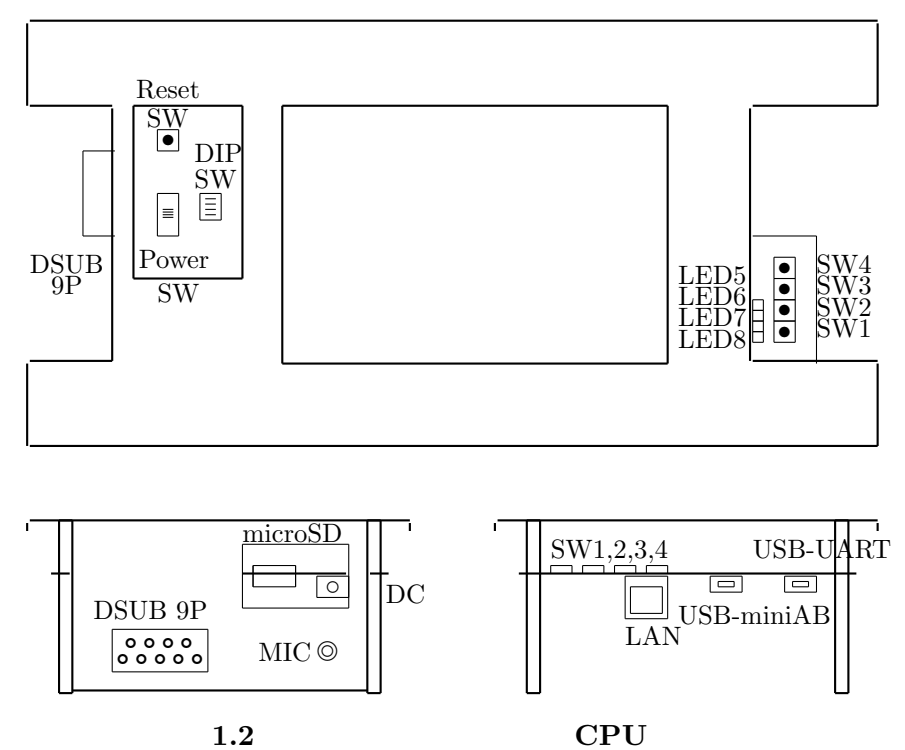

<span id="page-5-0"></span> $(1)$ 

**1.1** 

- $\bigcirc$  **USB** 
	- USB Windows
		- 1. Windows
		- 2. T-Kernel 2.0 CD common\soft  $\text{USB-UART (CP210x)}$  CP210x\_VCP\_Windows.zip

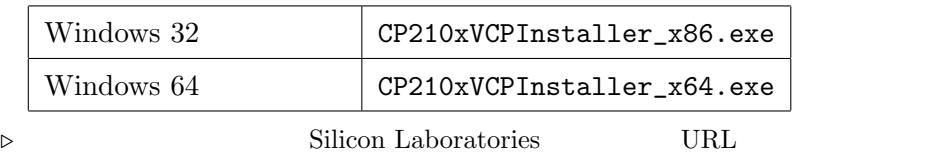

http://www.silabs.com/Support%20Documents/Software/CP210x\_VCP\_Windows.zip

3. AC POWER  ${\rm SW}$  USB

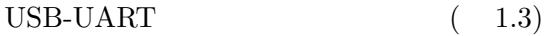

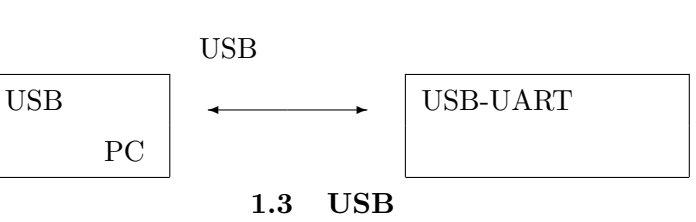

<span id="page-5-1"></span>4. Windows

- $5.$ 
	- Windows 8  $\,$  7 Vista  $\,$  :
	- Windows  $XP$   $\cdot$   $\cdot$

 $(COM$  LPT $)$  Silicon Labs CP210x USB to UART bridge  $(COMn)$ COM<sub>n</sub> COM

**USB** 接続の場合の注意事項

- <span id="page-6-0"></span>• PC USB USB USB • USB  $\sim$  USB  $\text{SW2}$  9  $\begin{tabular}{lllllll} \text{USB} & \text{ROM} & \text{ROM} & \text{SW2} \end{tabular}$  $_{\rm USB}$ •<br>• <sub>The most value of the most value of the most value of the most value of the most value of the most value of</sub> *⃝* シリアル接続 **(RS–232C)** の場合 COM DSUB 9P  $(RS-232C)$  ( 1.4) RS–232C  $COM \longrightarrow \longrightarrow \longrightarrow \longrightarrow \longrightarrow$ PC  $\parallel$ 1.4  $(2)$  $\rm{AC}$   $\rm{D}\rm{C}$   $\rm{POWER~SW}$  $\text{USB}$  SW2  $(3)$ ( Tera Term )
	- **▷ Windows 8 7 Vista** Tera Term http://ttssh2.sourceforge.jp/
	- **▷ 2** Tera Term Eclipse **Eclipse** 2014 exterm extensive production  $\mathcal{L}$  and  $\mathcal{L}$  and  $\mathcal{L}$  and  $\mathcal{L}$  and  $\mathcal{L}$  and  $\mathcal{L}$  and  $\mathcal{L}$  and  $\mathcal{L}$  and  $\mathcal{L}$  and  $\mathcal{L}$  and  $\mathcal{L}$  and  $\mathcal{L}$  and  $\mathcal{L}$  and  $\mathcal{L}$  and  $\mathcal{L}$  an Tera Term

• Tera Term

Tera Term

• **•**  $\mathbf{r} = \mathbf{r} \cdot \mathbf{r}$ Windows XP

**▷ Telnet ?** 

 $|OK|$ 

 $(4)$ 

 $($  COM1  $)$ 

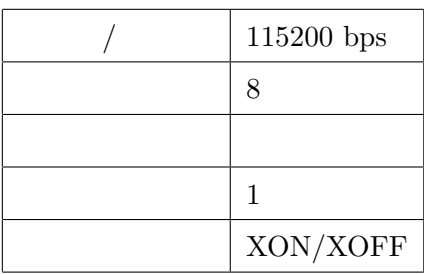

*▷* ハードウェアフロー制御 (RTS/CTS) はサポートしていません。必ず XON/XOFF

• Tera Term

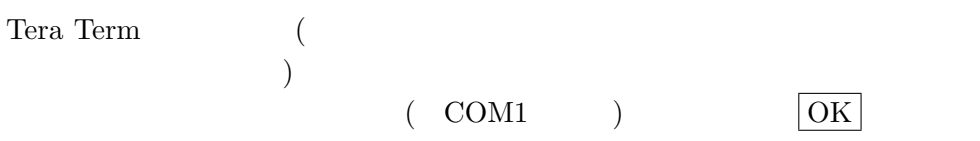

 $1.5$ 

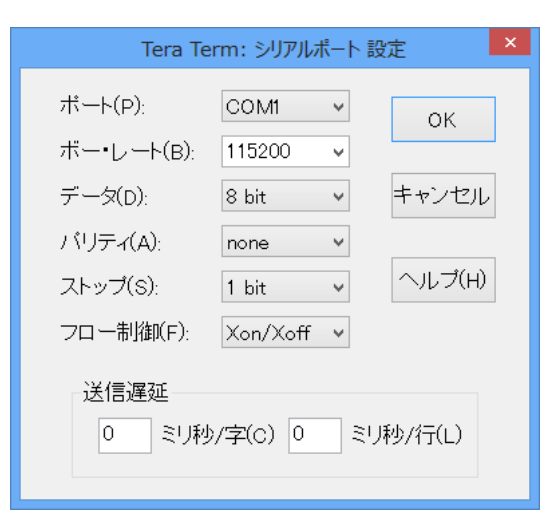

1.5 Tera Term

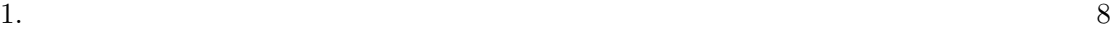

<span id="page-8-1"></span><span id="page-8-0"></span>1.  $\qquad \qquad \qquad 9$ • **•**  $\mathbf{r} = \mathbf{r} \cdot \mathbf{r}$  $($  COM1  $)$   $|$  OK  $(5)$ ← (Enter) CLI ([/SYS]%)  $(1.6)$  $\Box$ 凰 COM1:115200baud - Tera Term VT ファイル(F) 編集(E) 設定(S) コントロール(O) ウィンドウ(W) ヘルプ(H) **1.6** CLI  $(6)$  ROM  $(UBB)$  (USB) T-Kernel 2.0 CD jp\soft USB ROM rominfo.mot (SW2 USB )  $r$ ominfo-usb.mot | USB  $(SW2)$  $\text{SW2}$  $\text{USB}$  ROM ROM  $\text{ROM}$  SW2 USB SW1 SW2 T-Monitor ← (Enter) T-Monitor  $(TM>$ T-Monitor FlashLoad TM> FlashLoad*←-* Copy Flash ROM Image to RAM Area > Load S-Format Data of Flash ROM > Load S-Format Data of Flash ROM T-Kernel  $2.0$  CD rominfo-usb.mot

<span id="page-9-1"></span>

• Tera Term

 $($ rominfo-usb.mot $)$ 

• **•**  $\bullet$ 

```
(rominfo-usb.mot) \qquad \qquad .txt \qquad \qquad *.*
```
Loaded: 70020000 -> 7002007F Writing Flash ROM at 70020000 [1 blks] ... wait TM> ROM T-Monitor (TM>)

 $\text{SW2}$  USB

#### <span id="page-9-0"></span>**1.2** 起動ディスク作成

(1) microSD

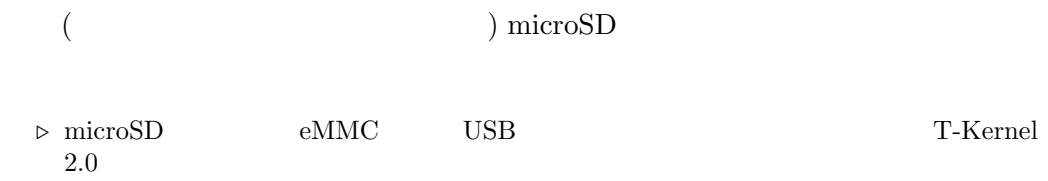

#### $(2)$

**hdpart** to the policy of the policy of the policy of the policy of the policy of the policy of the policy of the policy of the policy of the policy of the policy of the policy of the policy of the policy of the policy of

 $(microSD)$ 

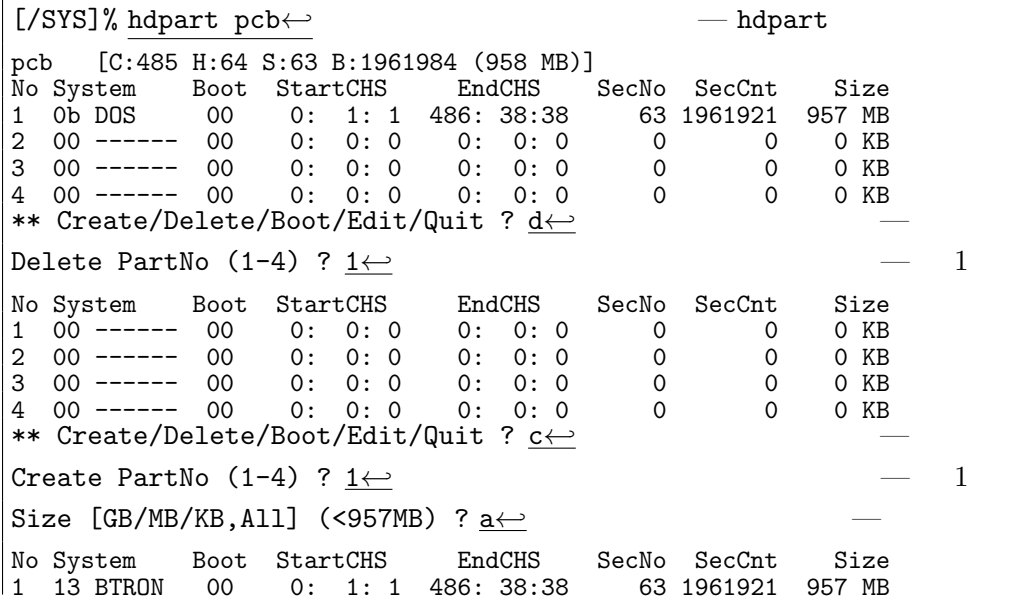

<span id="page-10-0"></span>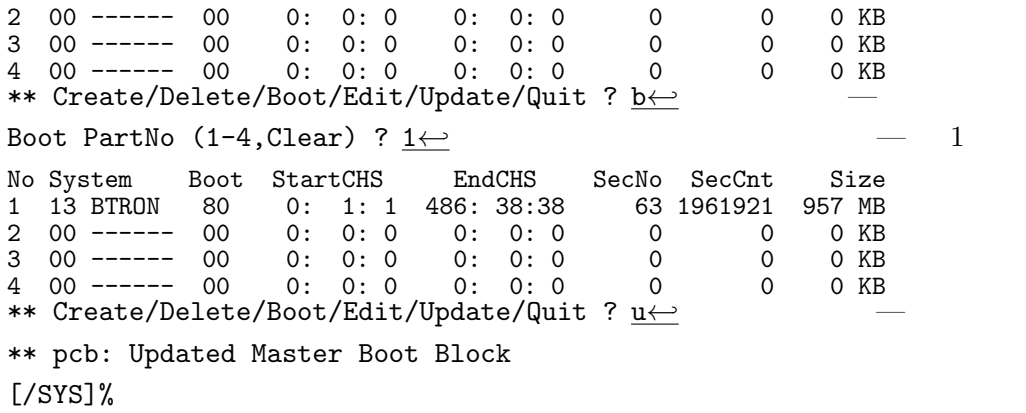

 $(3)$ 

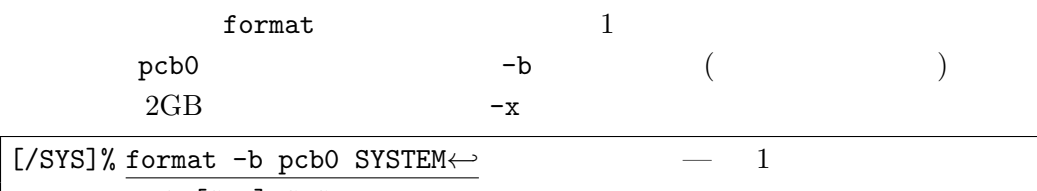

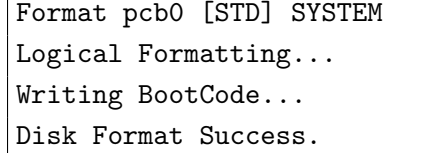

(4) ROM

[/SYS]%

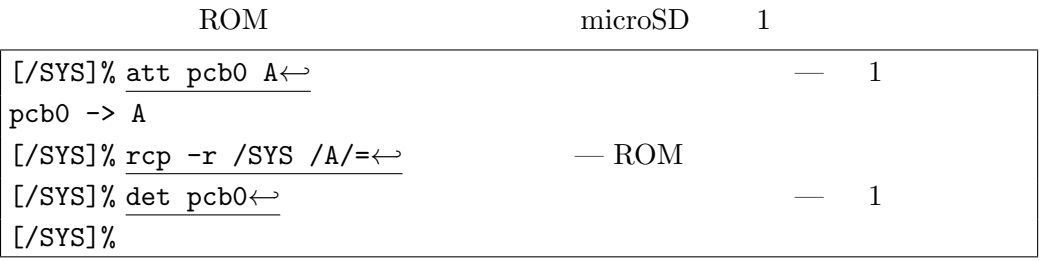

 $(5)$ 

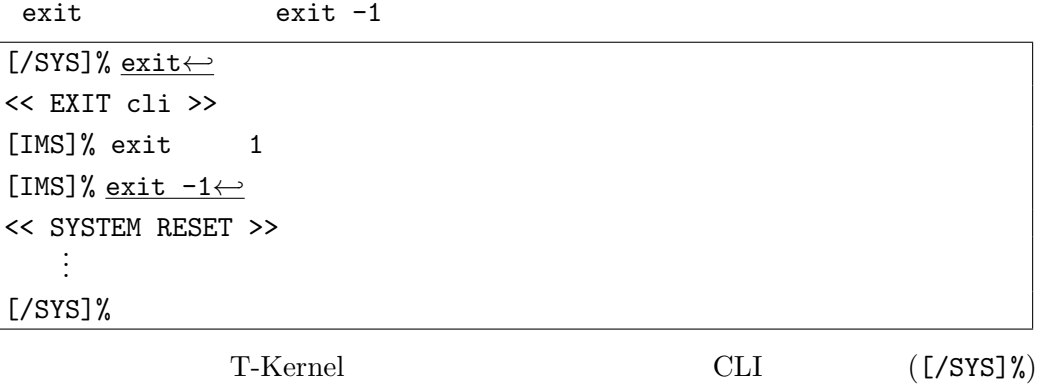

<span id="page-11-0"></span>(6) microSD

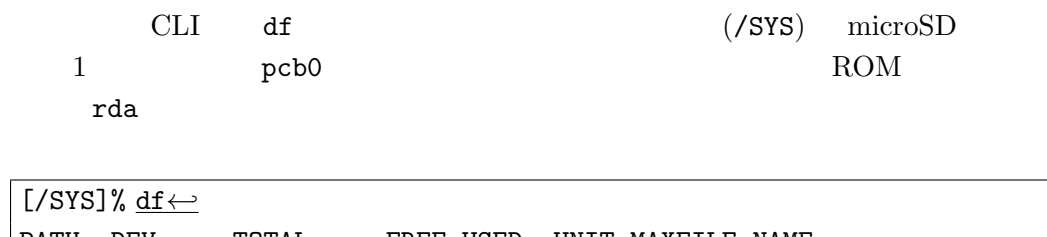

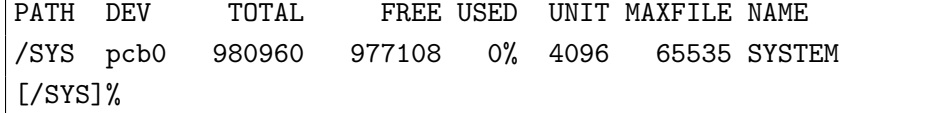

(7) PMC T-Shell

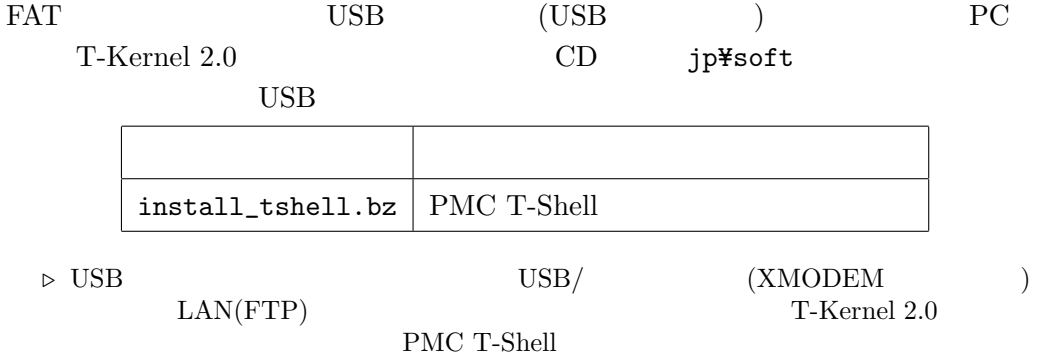

**(8) PMC T-Shell** 

 $\hspace{1.5cm} \text{USB} \hspace{1.5cm} \text{miniAB} \hspace{1.5cm} \text{(USB)}$  $\begin{array}{ll}\n\text{USB } \text{miniAB} \\
\text{I} \end{array}$ 

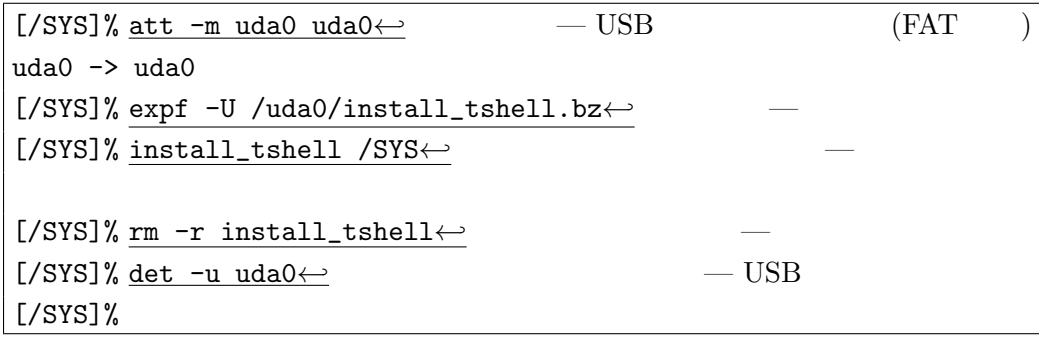

*▷* 端末ソフトの文字コードが日本語 EUC でない場合は「インストールが完了しました。

det USB 2000 USB 2000 USB 2000 USB 2000 USB 2000 USB 2000 USB 2000 USB 2000 USB 2000 USB 2000 USB 2000 USB 200

**(9) PMC T-Shell** 

exit exit exit -1

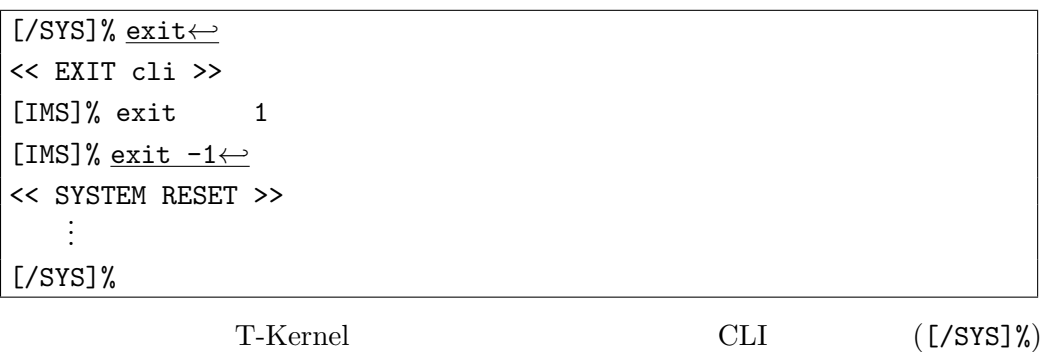

 ${\rm LCD} \qquad \qquad {\rm 1.7} \qquad \qquad {\rm PMC} \ {\rm T\text{-}Shell}$ 

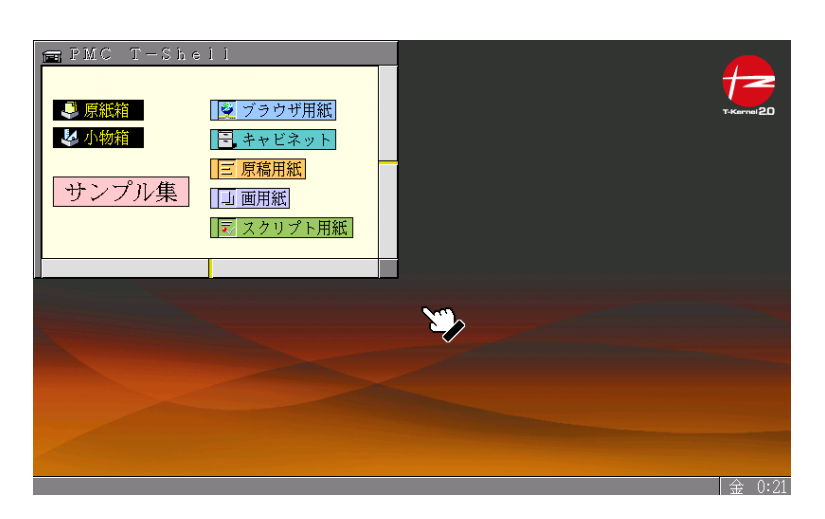

1.7 PMC T-Shell

## <span id="page-13-2"></span>**2**  $\blacksquare$

#### 2.1 Cygwin

<span id="page-13-1"></span><span id="page-13-0"></span>Windows Cygwin Cygwin T-Kernel 2.0 CD-ROM Cygwin **▷** Windows Windows **Windows**  $\alpha$ **▷ Cygwin**  $\gamma$  Cygwin  $\gamma$  $(1)$ T-Kernel 2.0 CD-ROM CD-ROM CD-ROM  $(common\texttt{\$soft})$ Windows 0.000 Windows 0.000 Windows 0.000 Windows 0.000 Windows 0.000 Windows 0.000 Windows 0.000 Windows 0.00 Cygwin cygwin\_d-X.X.X.zip

*▷* X.X.X にはファイルのバージョン番号が入ります。

 $(2)$ 

 $(3)$ 

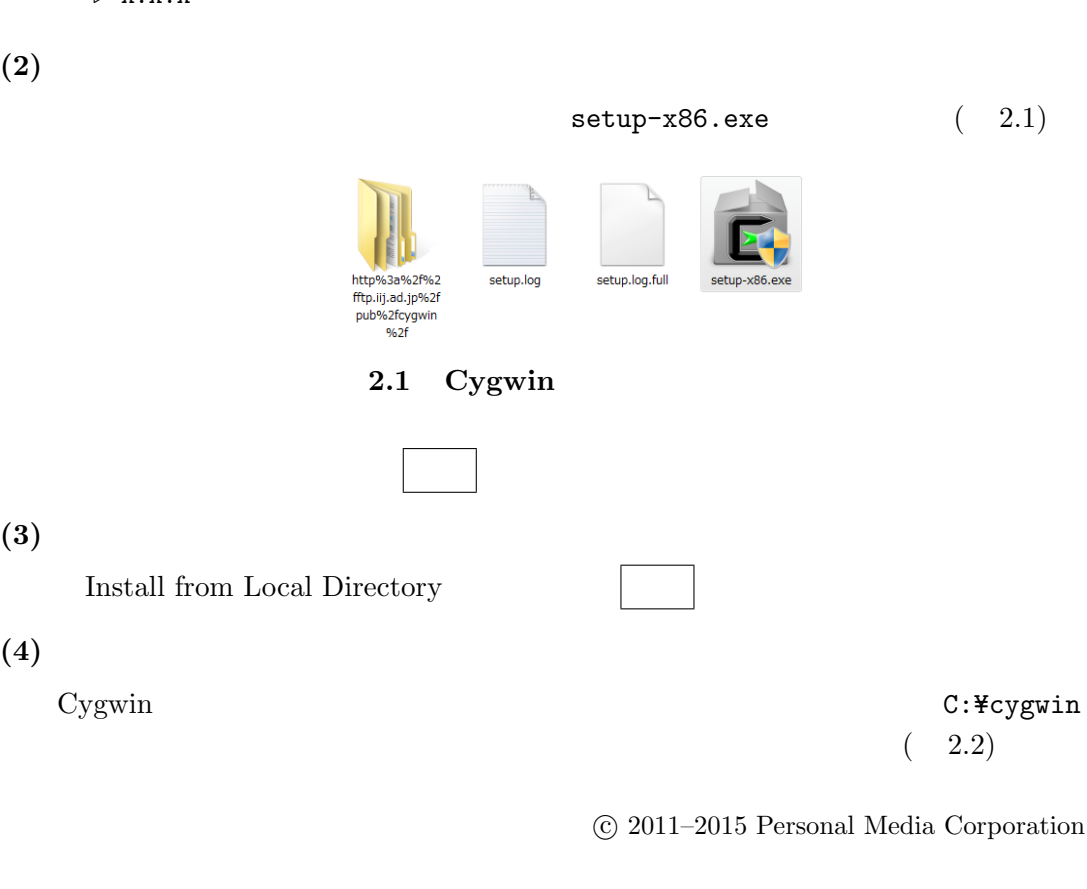

Cygwin Setup - Choose Installation Directory

Select Root Install Directory<br>Select the directory where you want to install Cygwin. Also choose a few<br>installation parameters.

 $\Box$ 

 $\geq$ 

۰

Browse...

次へ(N) >

< 戻る(B)

 $\rightarrow$ 

キャンセル

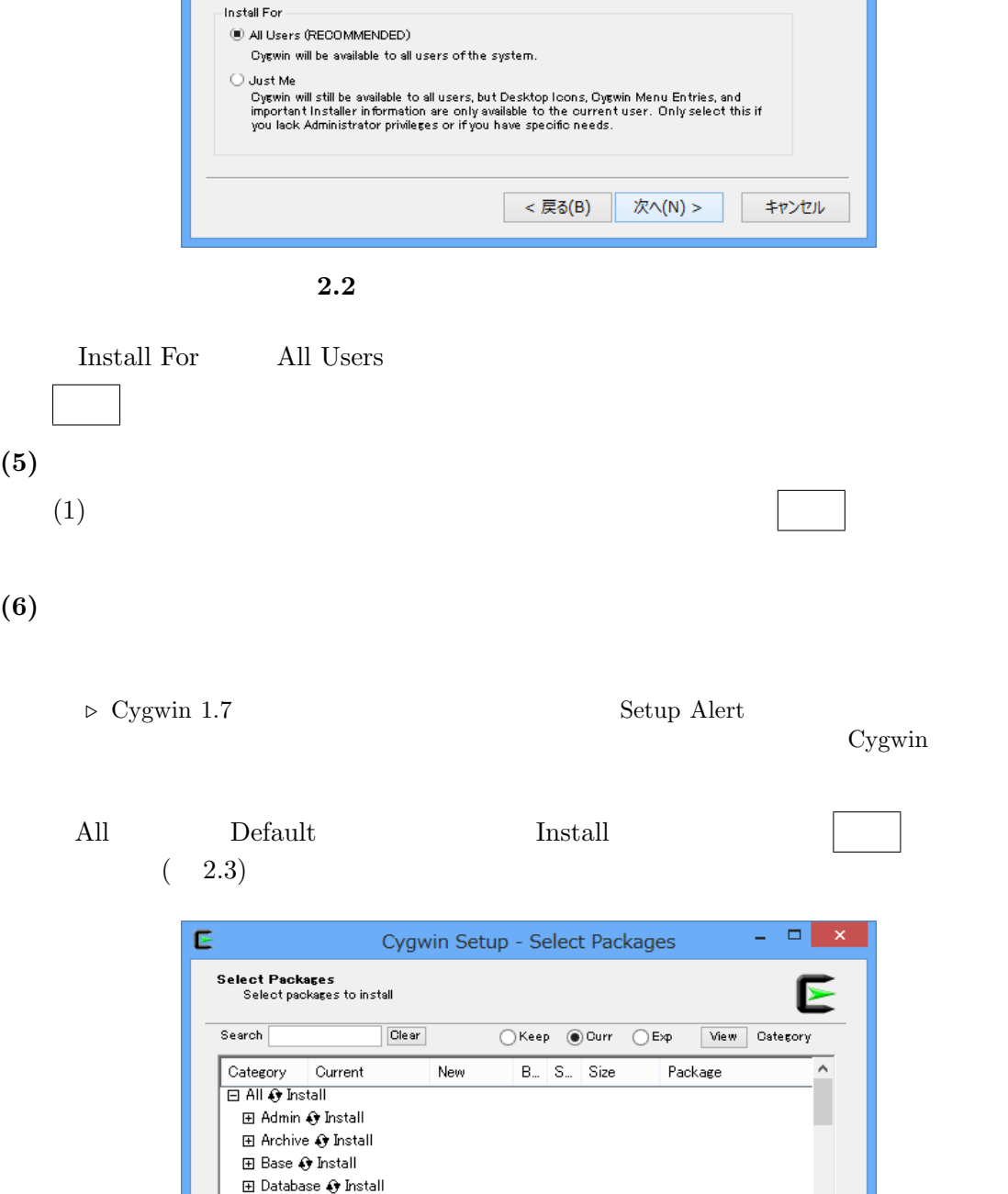

E

Root Directory **D:¥oyswin** 

**2.3**  $\overline{a}$ 

 $\boxed{\blacktriangledown}$  Hide obsolete packages

 $\checkmark$ 

<span id="page-15-0"></span>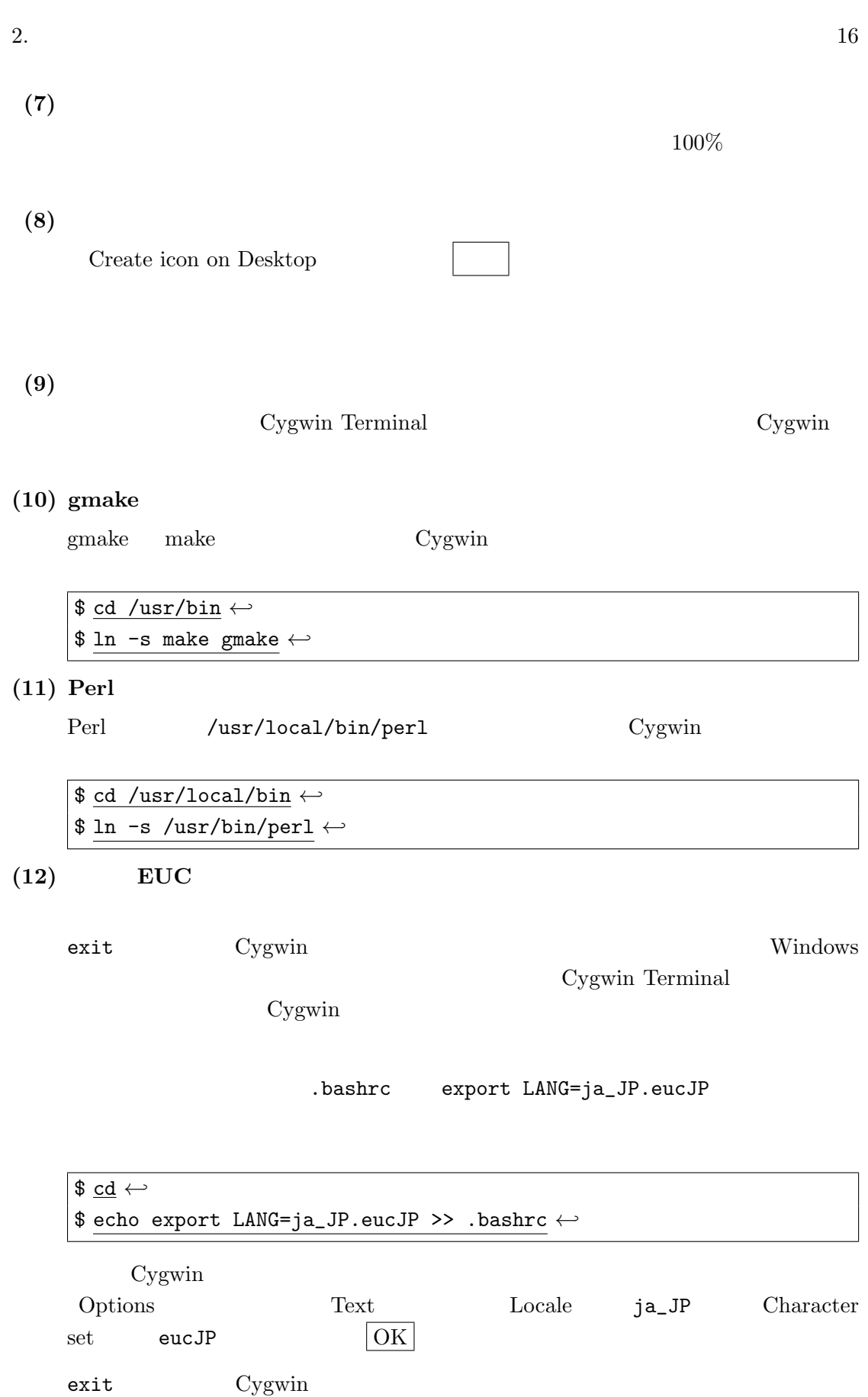

<span id="page-16-1"></span><span id="page-16-0"></span>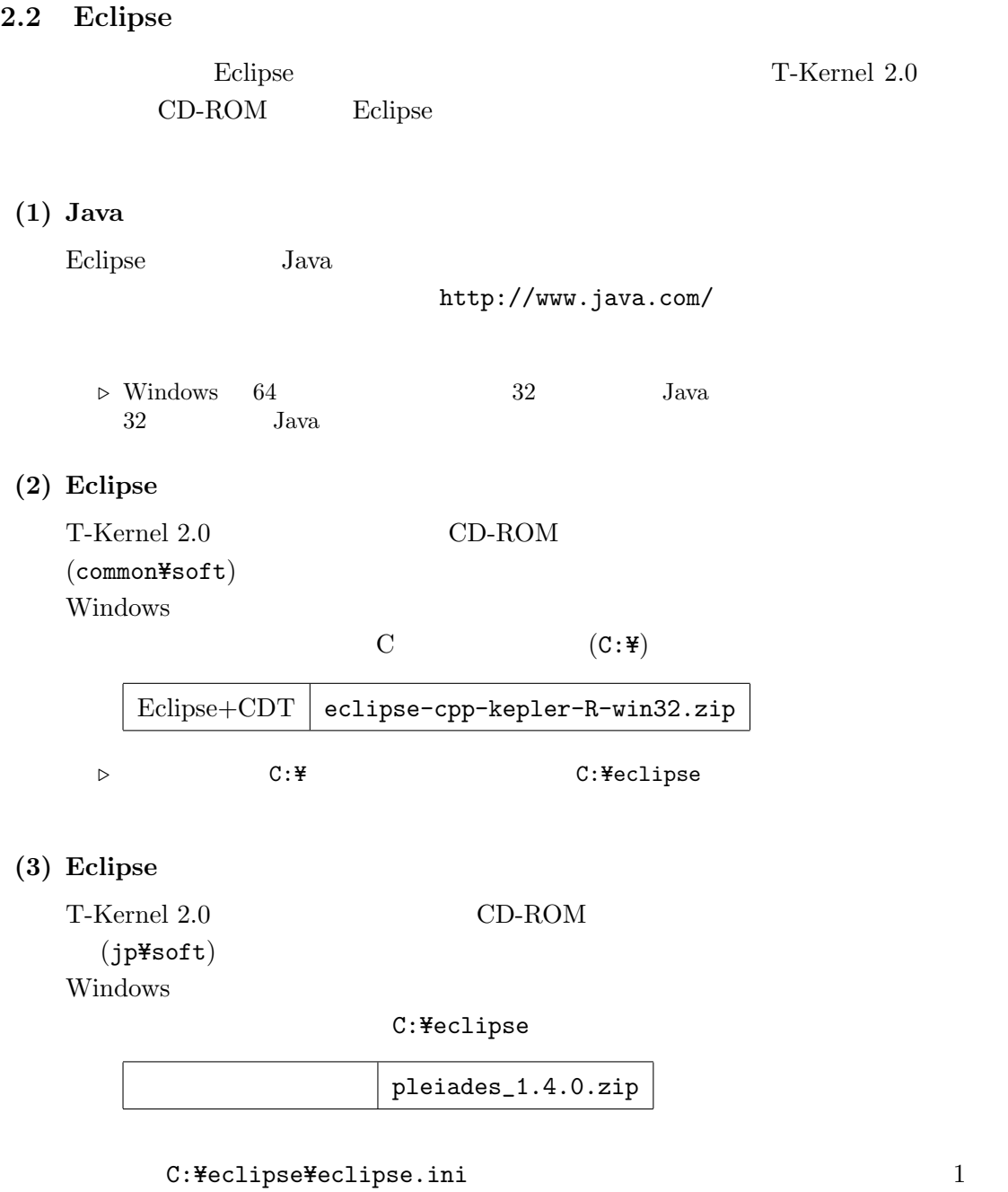

-javaagent:plugins/jp.sourceforge.mergedoc.pleiades/pleiades.jar

**▷ LF** and LF of the U<sub>F</sub> of the U<sub>F</sub> of

 $(4)$ 

C:¥eclipse¥eclipse.exe

# $(5)$

Eclipse 2.4 **Eclipse** 2.4

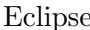

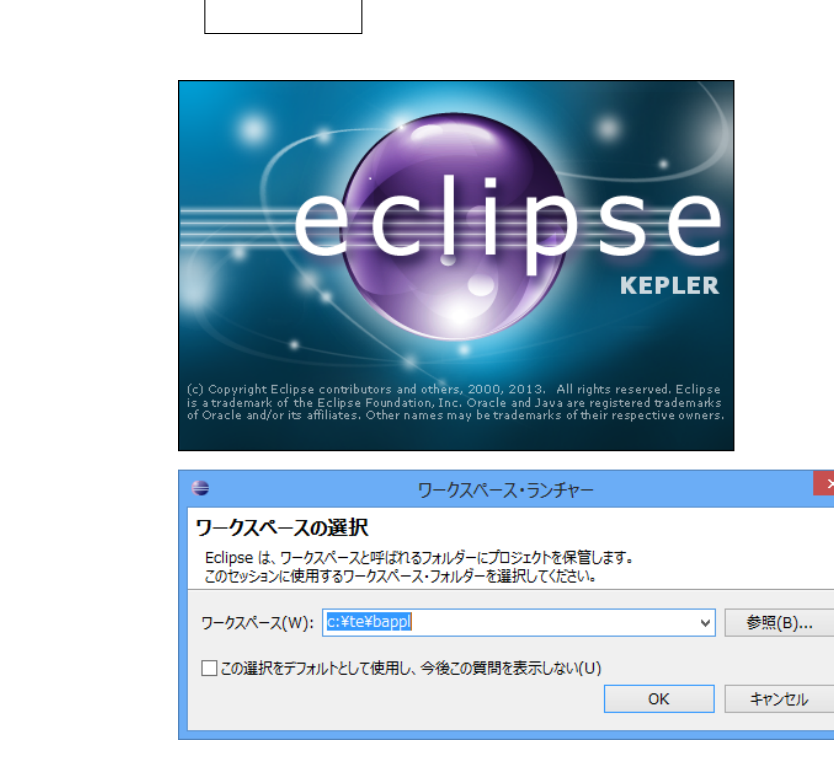

2.4 Eclipse

Java Runtime Environment

 $(1)$  Java

#### 2.3 T-Kernel

<span id="page-17-0"></span>Eclipse T-Kernel

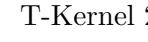

GNU (Eclipse )

2.0 CD Eclipse T-Kernel

#### (1) T-Kernel Eclipse

T-Kernel 2.0 CD  $(jp*soft)$  2 Windows

C:¥eclipse

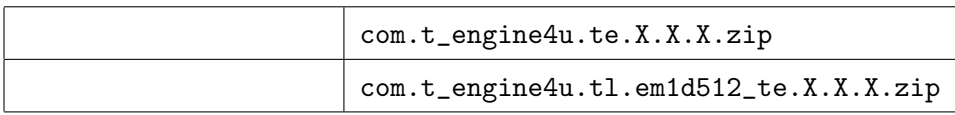

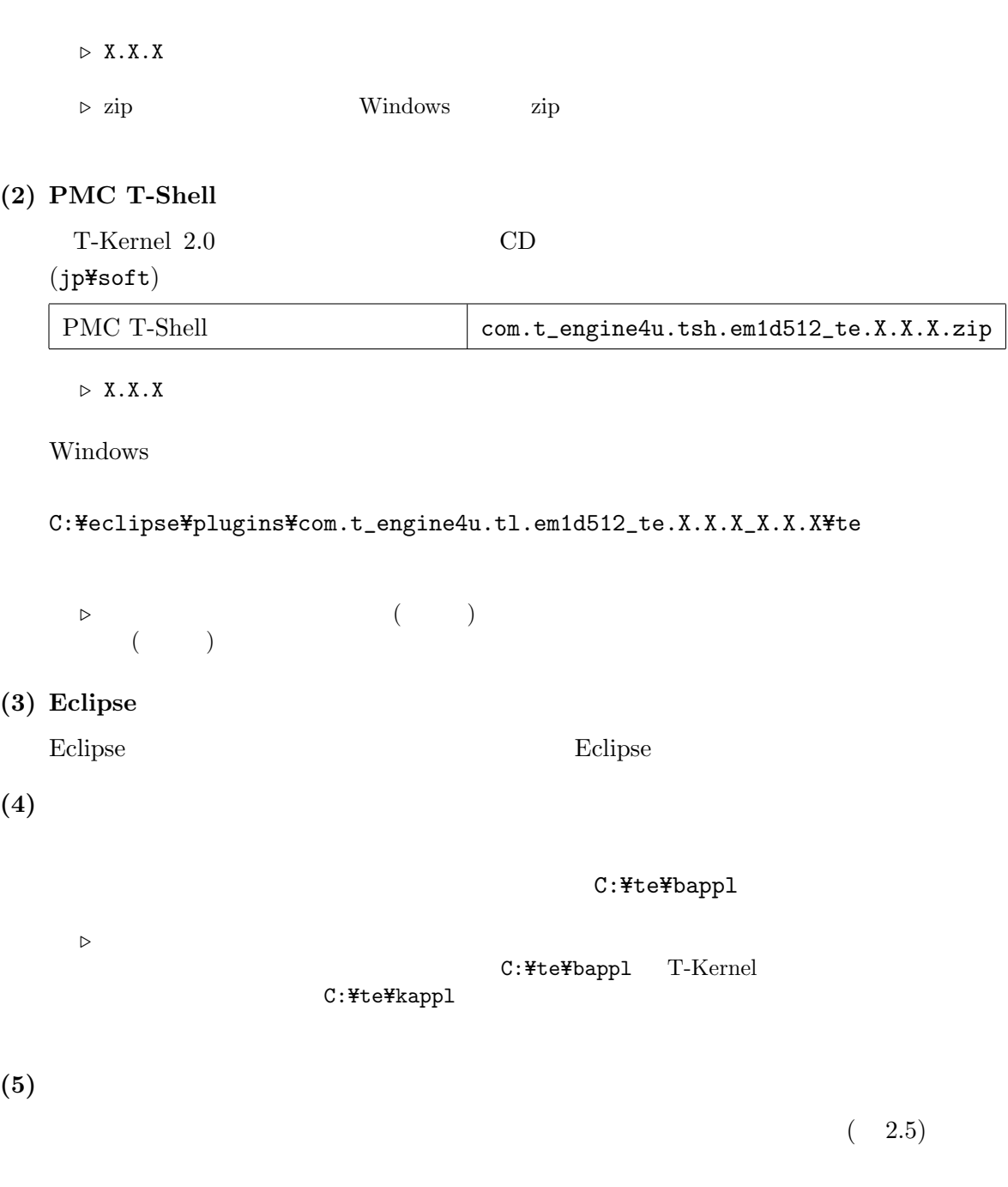

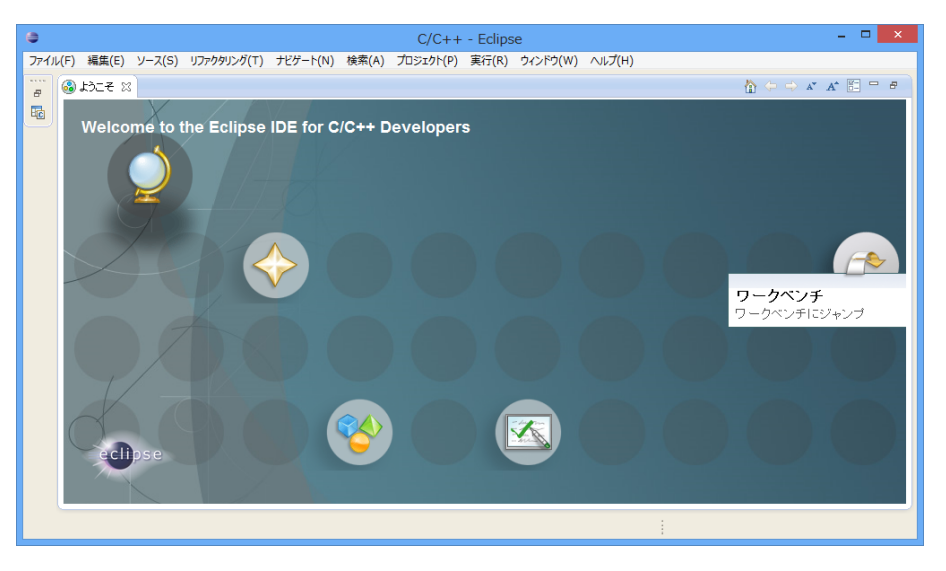

- 2.5 Eclipse
- **(6)** T-Engine

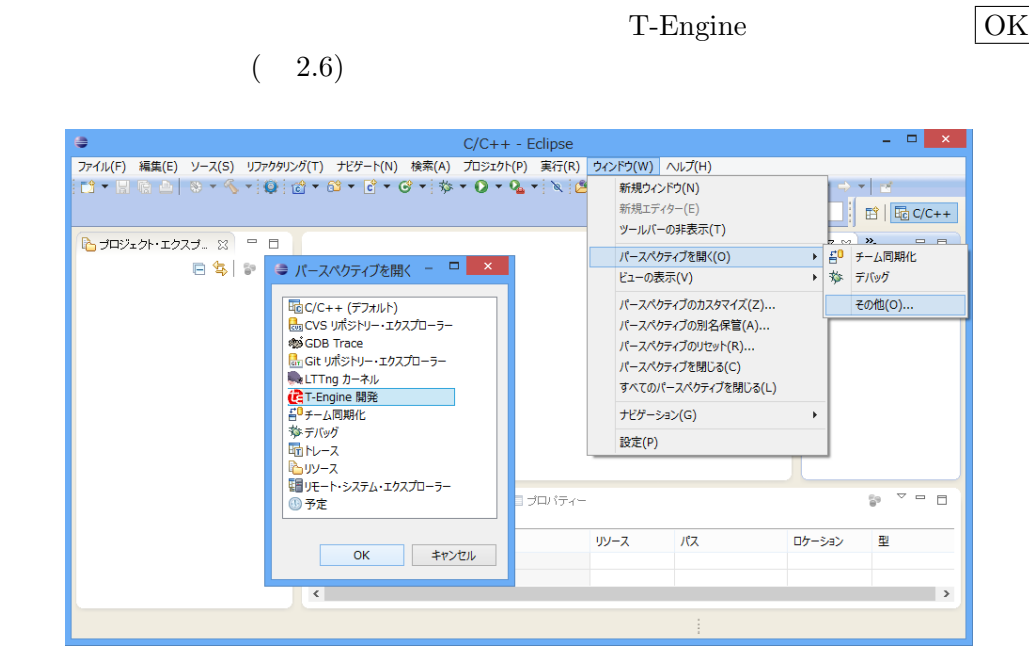

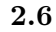

**(7)** T-Engine

 $T\text{-}Engine$  ( 2.7)

2.  $20$ 

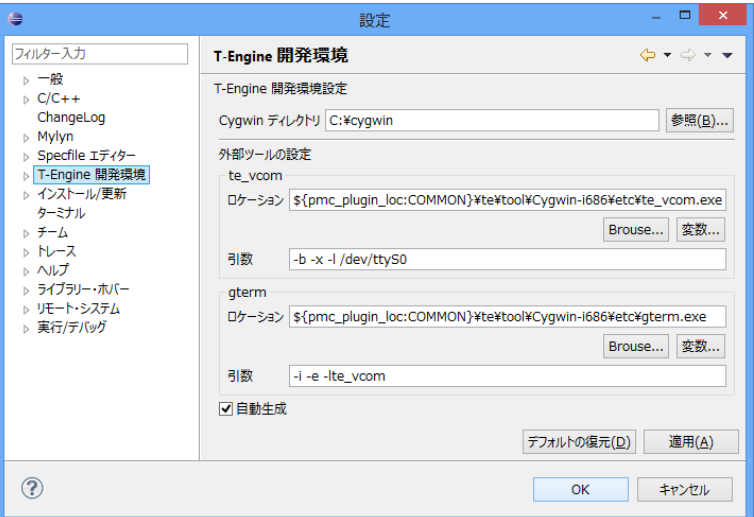

2.7 T-Engine

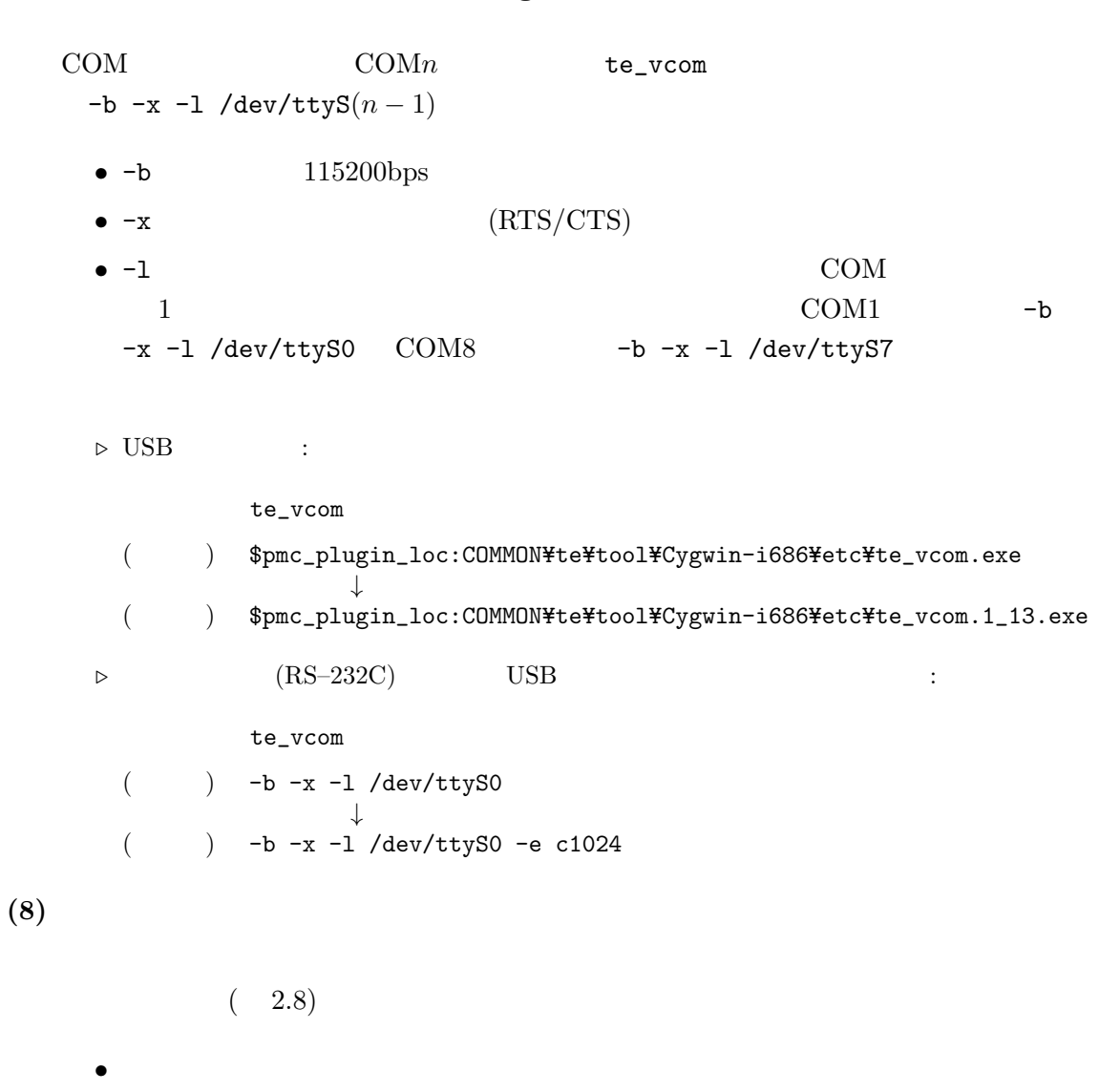

 $EUC-JP$ 

• The set of  $\mathbb{R}$  and  $\mathbb{R}$  are  $\mathbb{R}$  and  $\mathbb{R}$  are  $\mathbb{R}$  and  $\mathbb{R}$  and  $\mathbb{R}$  are  $\mathbb{R}$  and  $\mathbb{R}$  are  $\mathbb{R}$  and  $\mathbb{R}$  are  $\mathbb{R}$  and  $\mathbb{R}$  are  $\mathbb{R}$  and  $\mathbb{R}$  are  $\mathbb{R}$  and

<span id="page-21-0"></span>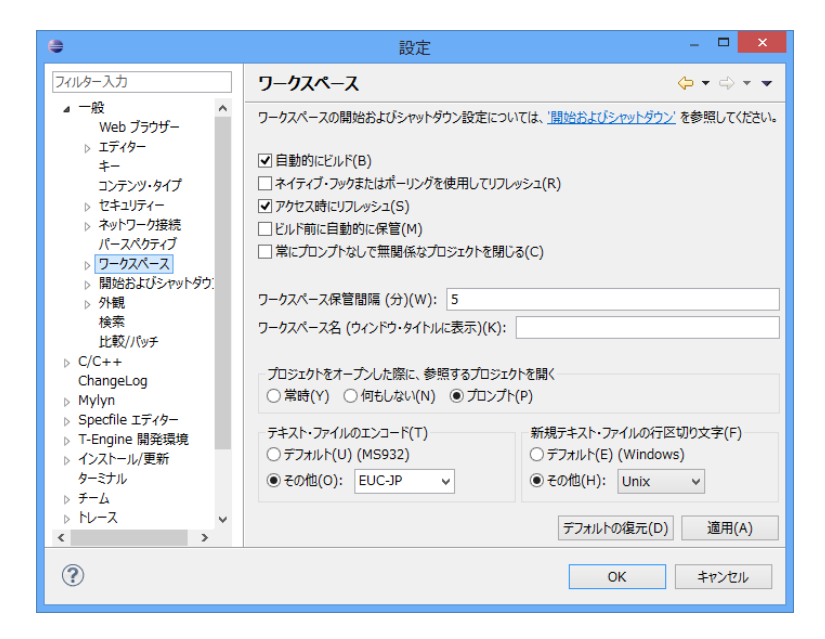

• The settlement of the settlement of the settlement of the settlement of the settlement of the settlement of the settlement of the settlement of the settlement of the settlement of the settlement of the settlement of the

**2.8** ワークスペースの設定

#### C:¥te¥bappl

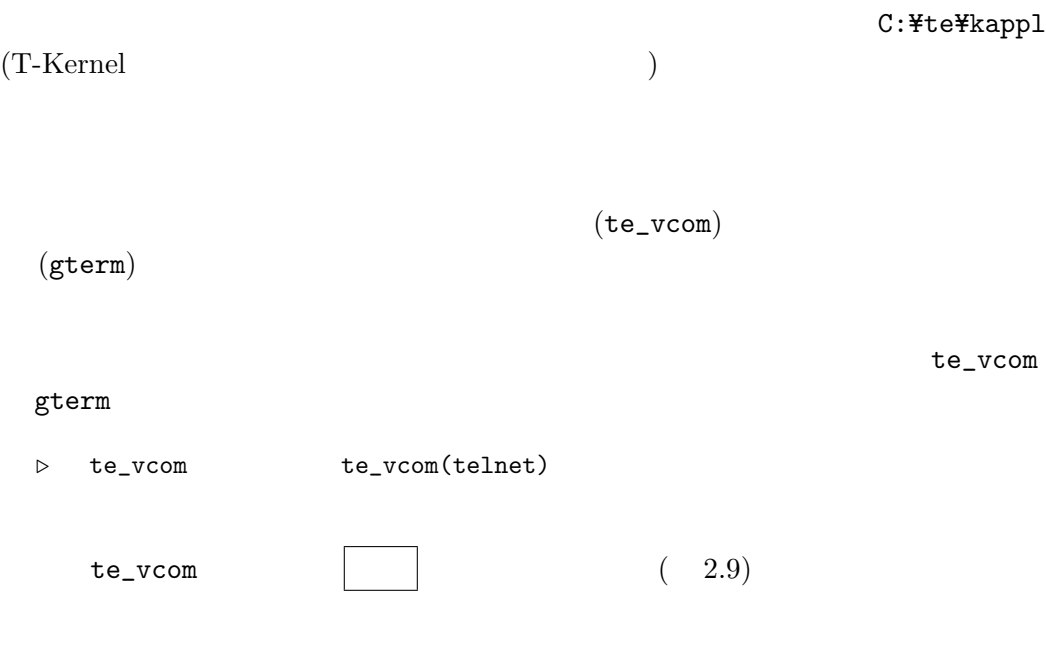

 $(9)$ 

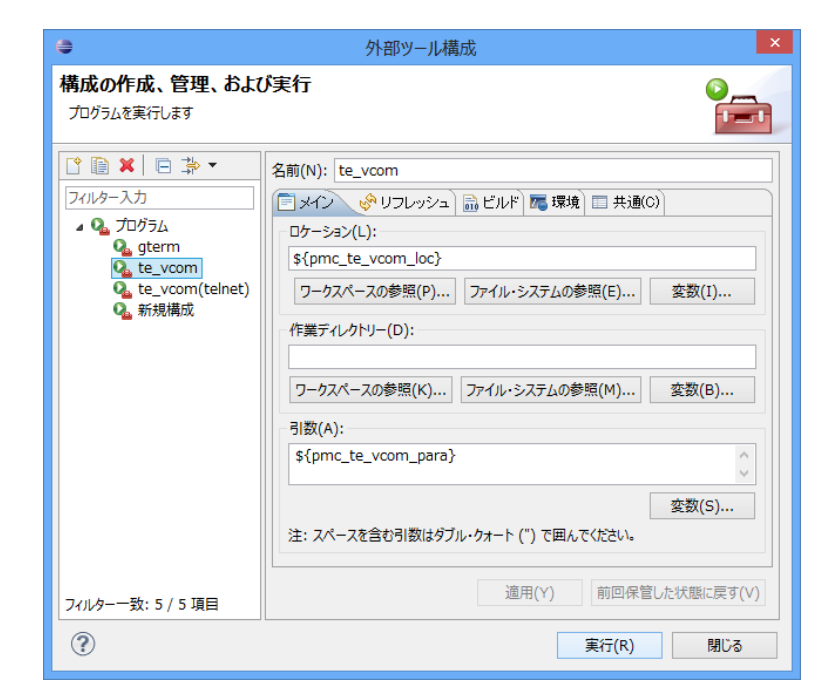

2.9 te\_vcom

 $g$ term  $g$ term  $g$ 

gterm

 $\mathsf{gterm}$ 

 $(2.10)$ 

 $\leftrightarrow$ (Enter) [/SYS]%

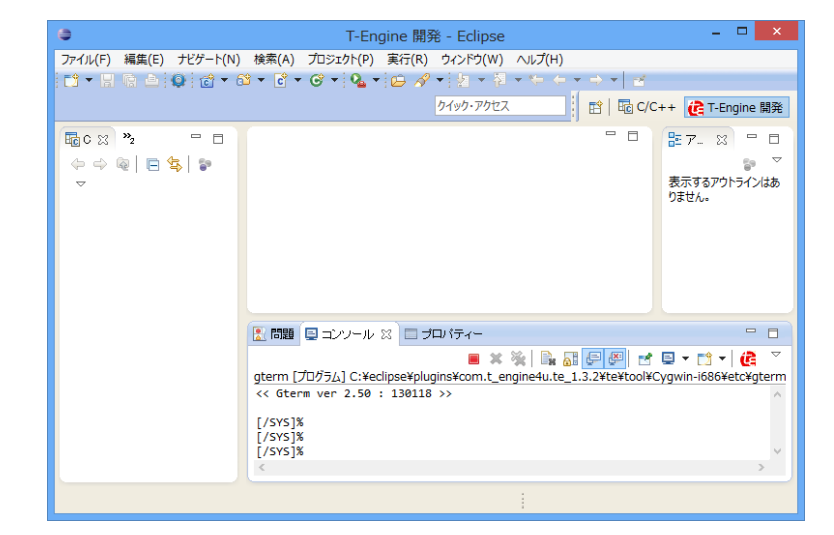

2.10 gterm

te\_vcom gterm

<span id="page-23-2"></span><span id="page-23-1"></span><span id="page-23-0"></span>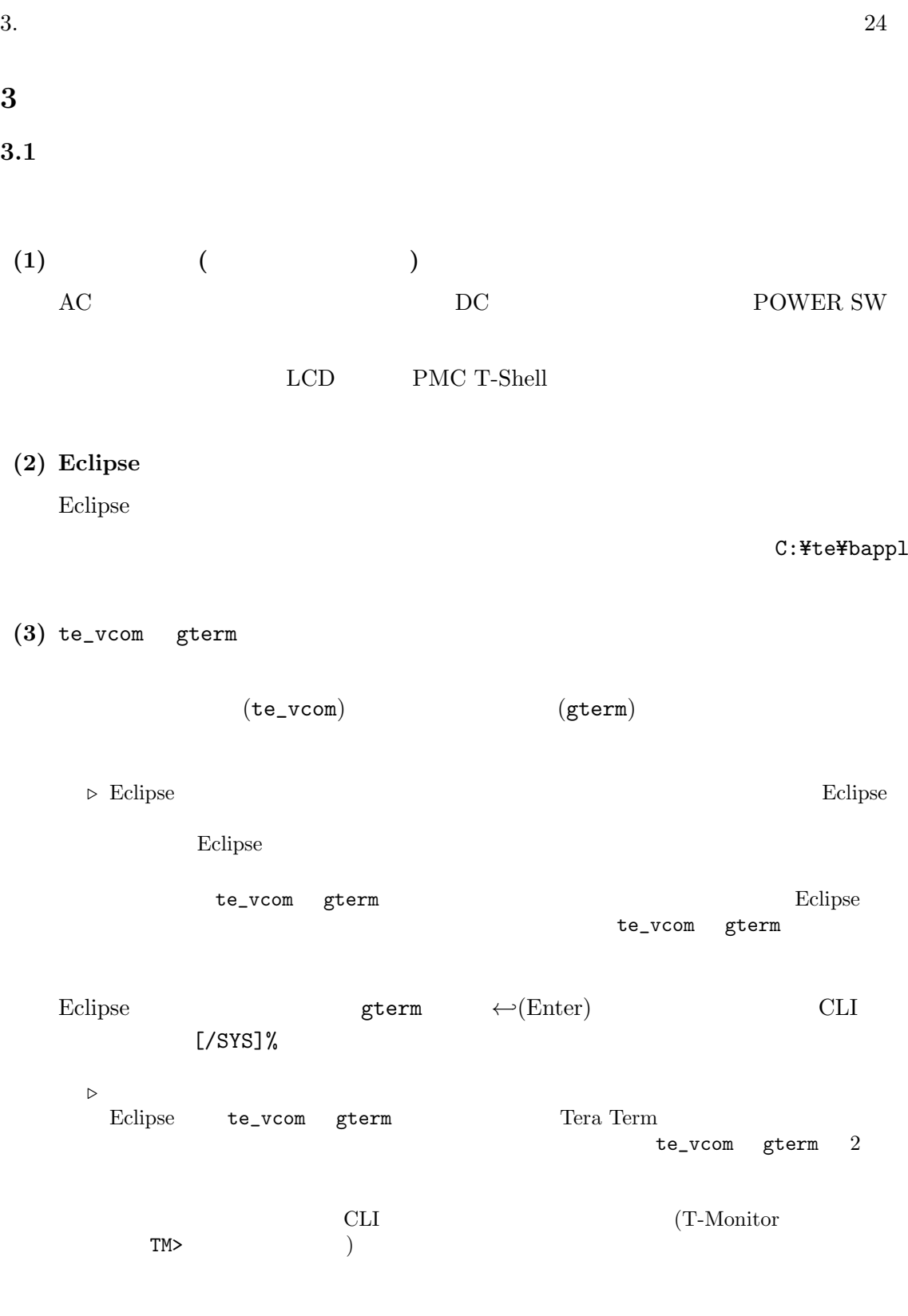

<span id="page-24-1"></span><span id="page-24-0"></span> $3.2$ 

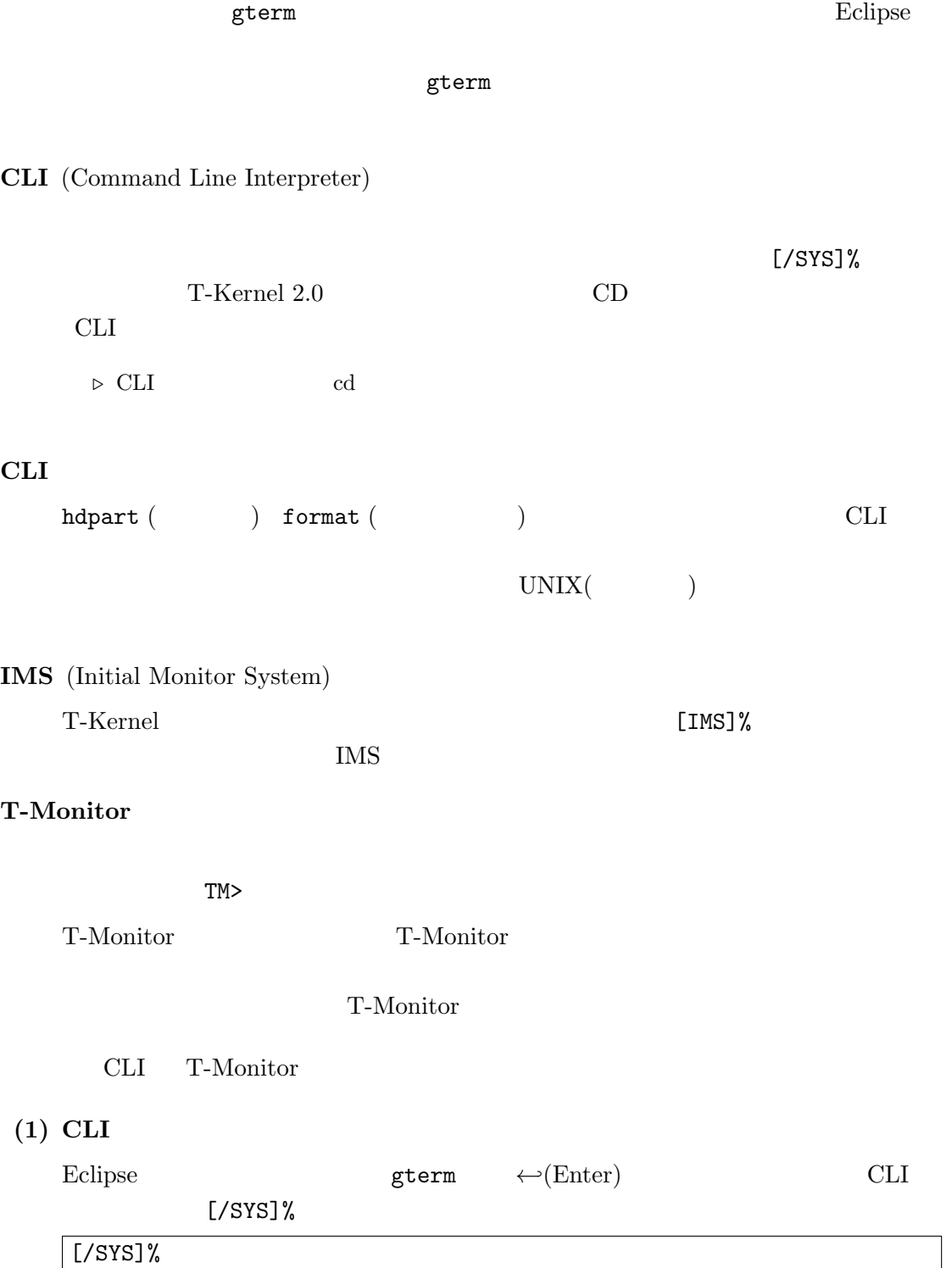

## <span id="page-25-0"></span>**(2)** CLI

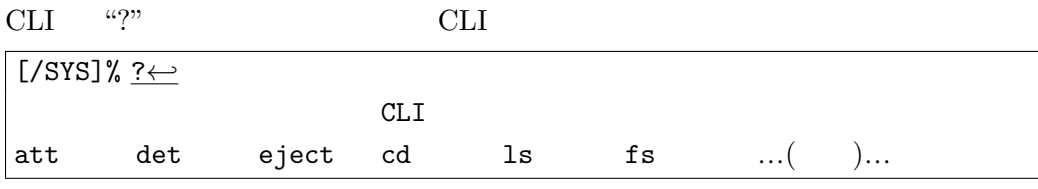

## (3) CLI

```
CLI "?" \qquad "ls"
[/SYS]% ? ls←-
ls [-f][-F][-1][-t] [< \t>..]
<パス名>のファイルの直下にあるファイル一覧を表示する
\ldots( ) \ldots
```
## $(4)$

 $CLI$  "ls"  $\blacksquare$ 

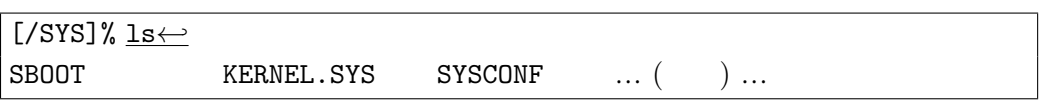

## (5) T-Monitor

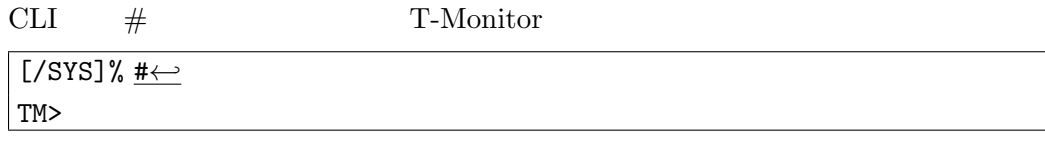

#### **(6)** T-Monitor

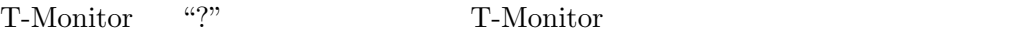

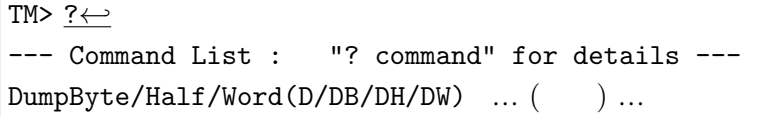

#### (7) T-Monitor

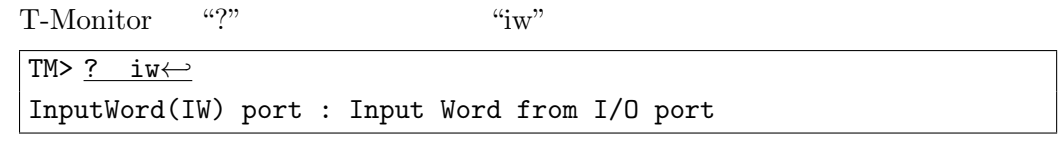

# $(8) I/O$

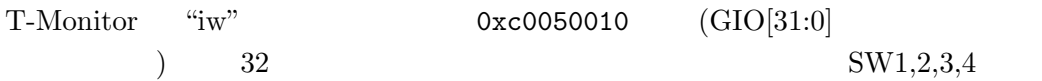

<span id="page-26-1"></span>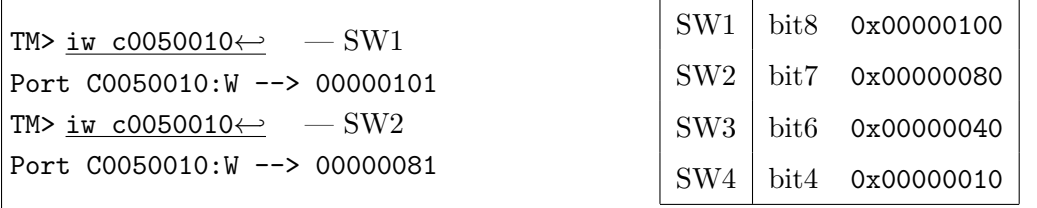

## (9) T-Monitor

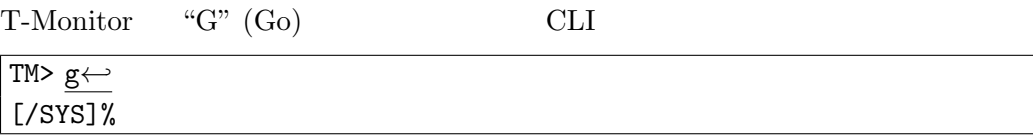

## <span id="page-26-0"></span>**3.3** T-Kernel

T-Kernel

T-Kernel Extension

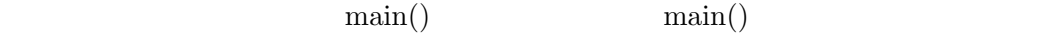

 $CD$ 

• PMC T-Kernel Extension

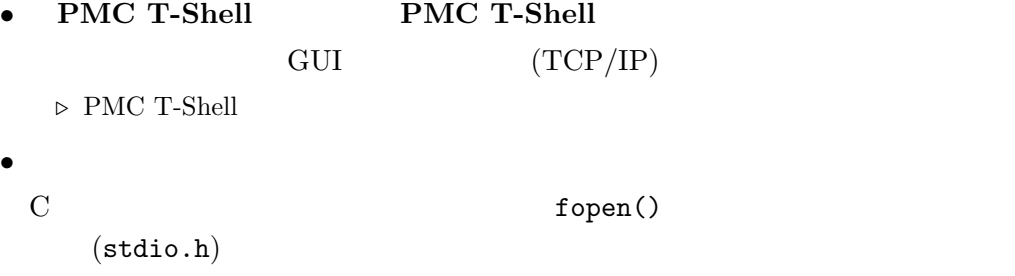

API T-Kernel 2.0

- <span id="page-27-1"></span>
- **T-Engine**

#### **T-Kernel**

T-Kernel

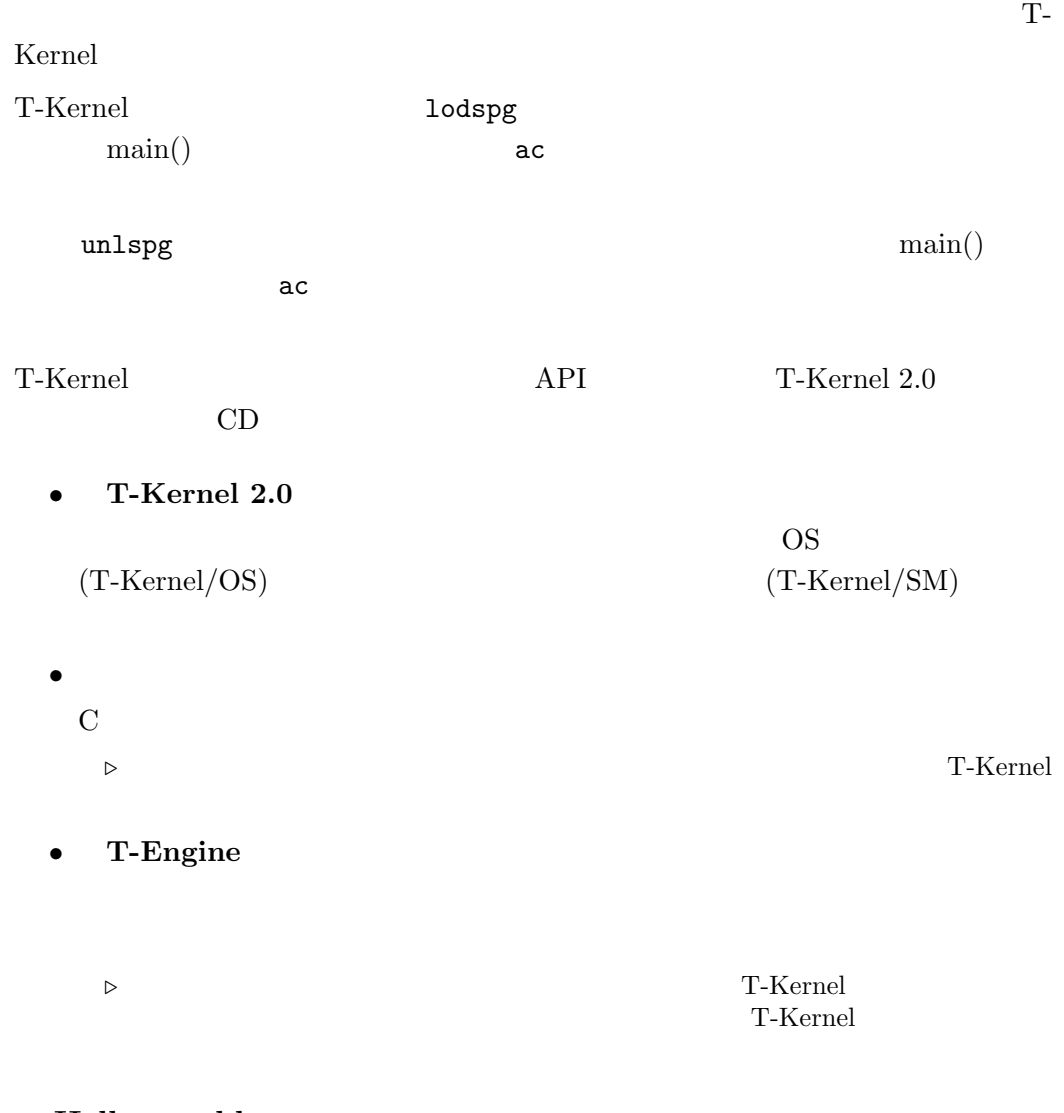

# <span id="page-27-0"></span>**3.4 Hello, world**

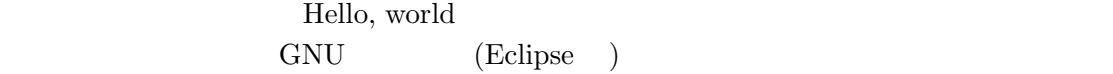

<span id="page-28-0"></span>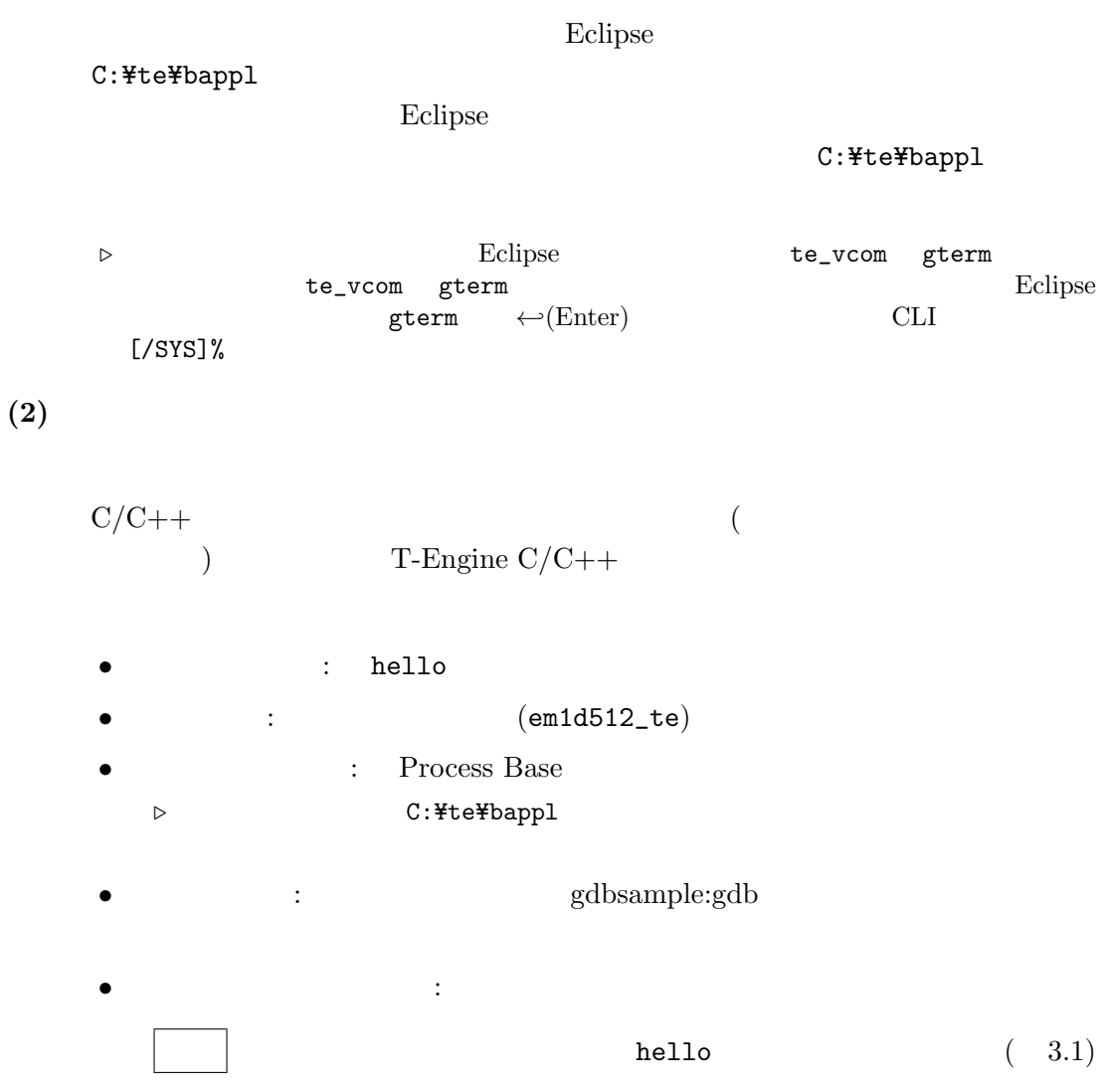

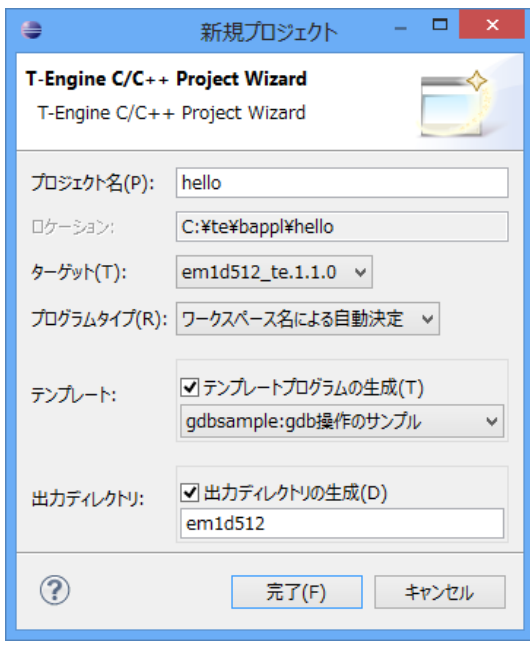

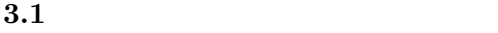

## $(3)$

 $C/C++$  hello

Hello, world

*•* hello/src/main.c :

```
/* Hello, world (\qquad) */
#include <basic.h> /* 基本共通ヘッダ */
#include <stdio.h> /* printf() など */
W main( W ac, TC *av[] )
{
   printf( "Hello, world\" );
   return 0;
}
```
*⊳* W TC T-Kernel

 $0$ T-Kernel Extension

*•* hello/src/Makefile :

```
\begin{array}{rcl} \texttt{TARGET} & = \texttt{hello} \end{array} \tag{) hello
```
**© 2011–2015 Personal Media Corporation** 

return 0

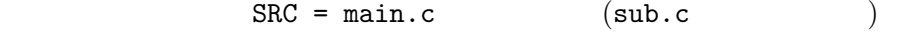

*•* hello/src/sub.c, hello/src/sub.h :

 $(4)$ 

## $\rm C/C++$

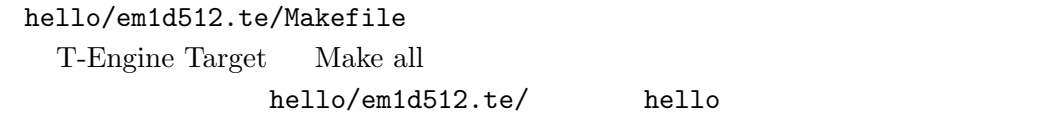

*▷* プロセスの実行ファイルは、実行図形または虫図形で表示されます。リンクするライ

hello/em1d512.te/Makefile makedeps: Command not found /usr/local/bin/perl  $Perl$ Cygwin

 $(5)$ 

## $C/C++$

hello/em1d512.te/hello

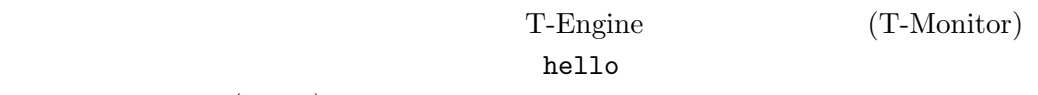

 $(3.2)$ 

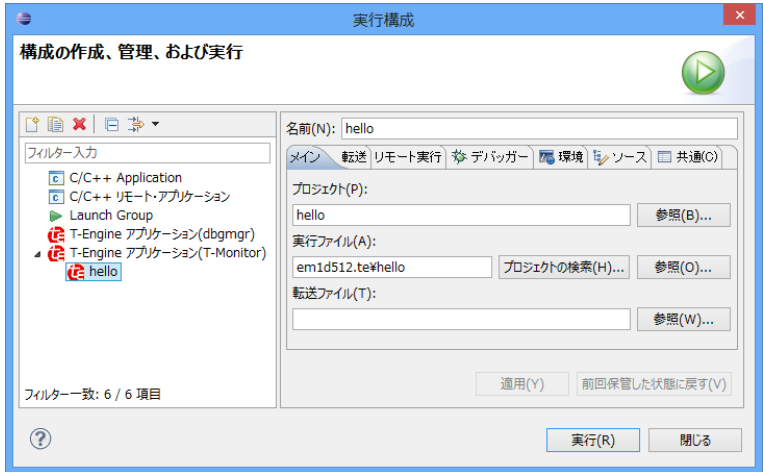

 $3.$ 

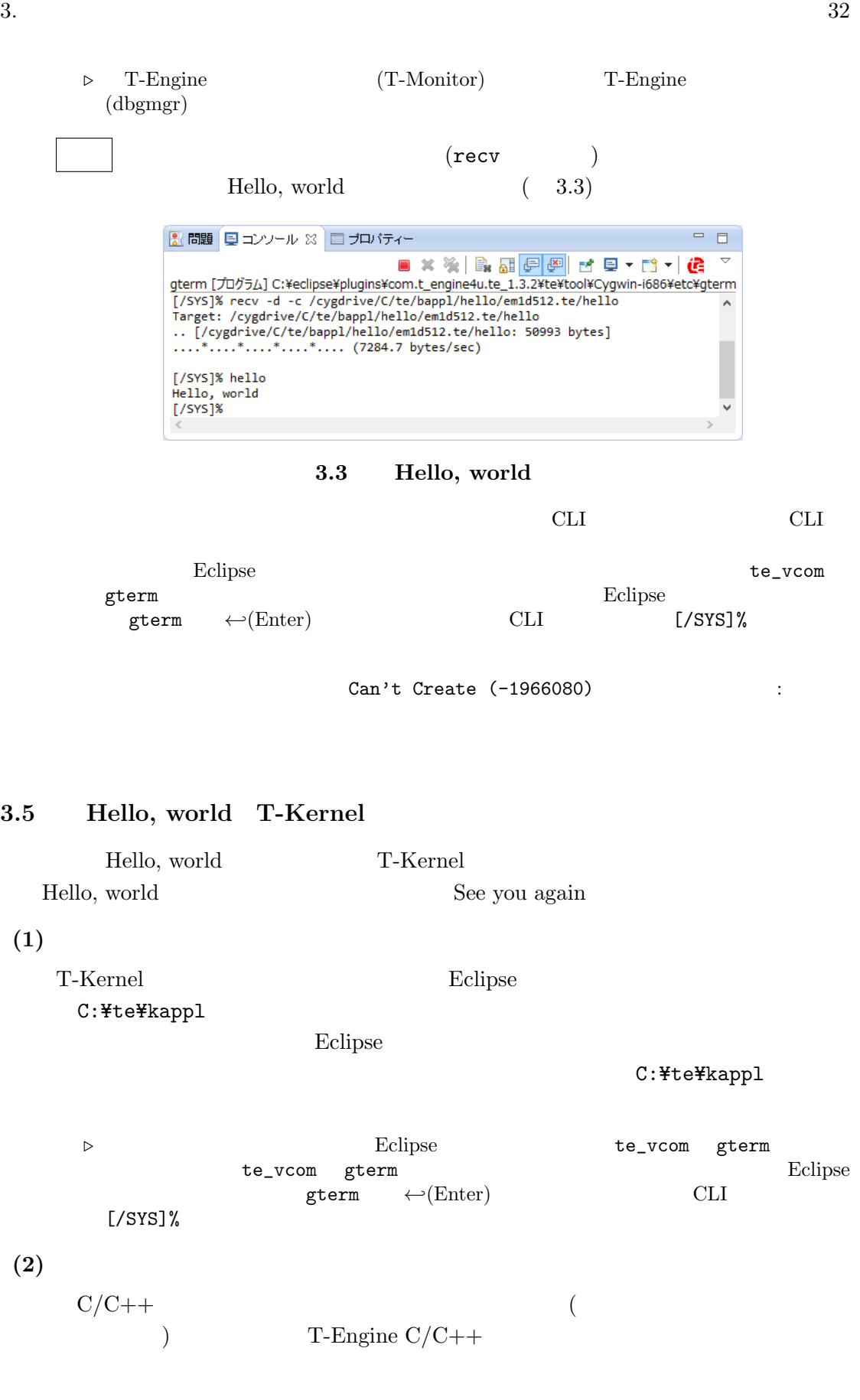

<span id="page-31-0"></span> $\copyright$  2011–2015 Personal Media Corporation

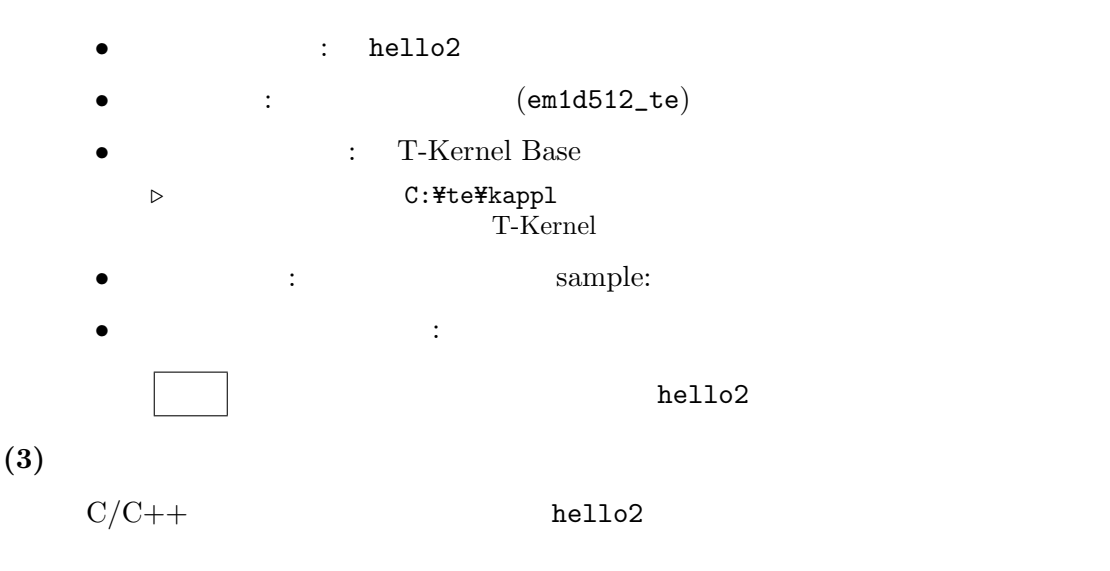

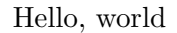

*•* hello2/src/main.c :

```
/* Hello, world (T-Kernel ) */
#include <basic.h> /* */
#include <tk/tkernel.h> /* T-Kernel */
#include <stdio.h> /* printf() */
ER main( INT ac, UB *av[] )
{
   if (ac >= 0) {
      printf("Hello, world\n");
   } else {
      printf("See you again\n");
   }
   return E_OK;
}
```
*•* hello2/src/Makefile :  $\texttt{TARGET} = \texttt{hello2}$  (  $h$ ello2

 $(4)$ 

$$
{\rm C/C++}
$$

hello2/em1d512.te/Makefile

```
T-Engine Target Make all
                 hello2/em1d512.te/ hello2
     ⊳ \triangleright Iconsection \triangleright Eclipse
(5)C/C++hello2/em1d512.te/hello2
                                       T-Engine
  (T-Monitor) hello2
                        (\texttt{recv} \hspace{1.5cm}) (\texttt{lodspg}) )Hello, world
(6)<u>Eclipse</u> gterm gterm でんちょうか
           ref spg bello2
   [/SYS]% ref spg←-
   [ 1] - 0xd018b000 - 6 screen
   \ldots ( ) \ldots[13] - 0xd049d000 - 5 hello2
   [/SYS]%
     ▷ システムプログラム ID やアドレスは条件によって異なります。
   \text{hello2} \hspace{2.5cm} \text{ID} \hspace{2.5cm} \text{(} \hspace{2.5cm} \text{13)}unlspg hello2 heldo2 See you again
   [/SYS]% unlspg 13←-
   See you again
   [/SYS]%
```
 $(7)$ 

## <span id="page-34-2"></span><span id="page-34-0"></span>**4** 実習用サンプルプログラム

T-Kernel  $2.0$  CD  $(jp*$ tutorial)

- ( )  $($
- *•* 簡易ウェブサーバ
- $\bullet$  LED

LED T-Kernel

- **•**  $\mathbf{r} = \mathbf{r} \cdot \mathbf{r}$ T-Kernel
- <span id="page-34-1"></span>**4.1** ジャグリング **(**お手玉**)**  $($ PMC T-Shell
	- $(1)$ Eclipse
		- C:¥te¥bappl Eclipse  $\blacksquare$

C:¥te¥bappl

- **▷ Production Eclipse # The te\_vcom gterm b**  $\begin{tabular}{ll} \texttt{te\_vcom} & \texttt{geterm} & \texttt{Eclipse} \\ \texttt{geterm} & \longleftrightarrow (\texttt{Enter}) & \texttt{CLI} \end{tabular}$ + ← (Enter)  $[Y$ SYS]%  $(2)$  $C/C++$  ( ) T-Engine  $C/C++$ 
	- *i* The state of the state of the state of the state of the state of the state of the state of the state of the state of the state of the state of the state of the state of the state of the state of the state of the st

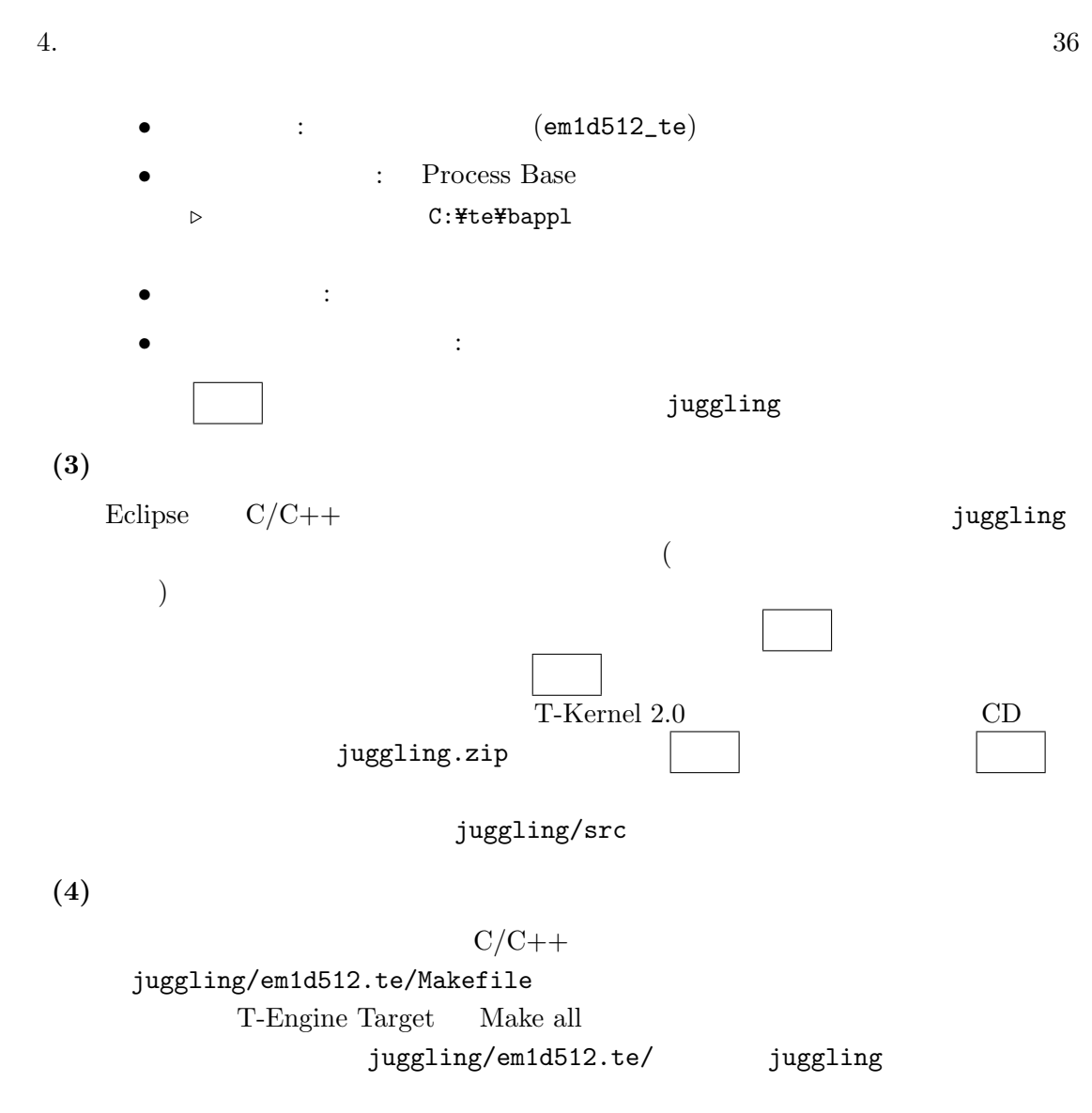

 $(5)$ 

 $C/C++$ juggling/em1d512.te/juggling T-Engine (T-Monitor) juggling  $(\texttt{recv})$  and  $(\texttt{recv})$  $\overline{\mathcal{L}}$ 4.1)

<span id="page-36-0"></span>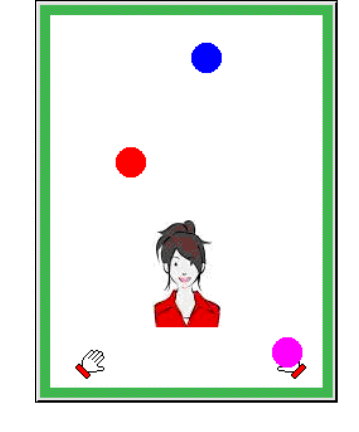

**4.1**  $\blacksquare$ 

 $(6)$ 

em1d512.te.debug

 $C/C++$ juggling/em1d512.te.debug/Makefile T-Engine Target  $\quad$  Make all juggling/em1d512.te.debug/ juggling

 $(7)$ 

 $C/C++$ 

juggling/em1d512.te.debug/juggling

T-Engine (T-Monitor)

juggling

*▷* (5) で作成した実行のための設定も残っていますが、今回はデバッグを行うので、必ず

デバッグ をクリックすると、転送とデバッグが開始され、デバッグパースペクティ ブに切り替わります。切り替えの確認ダイアログが出る場合は はい で切り替えて

**(8)** ブレークポイントの設定

 $\text{main}()$  and  $\text{main}()$ if  $(i > 0)$  sleep $(i)$ ;

 $(4.2)$ 

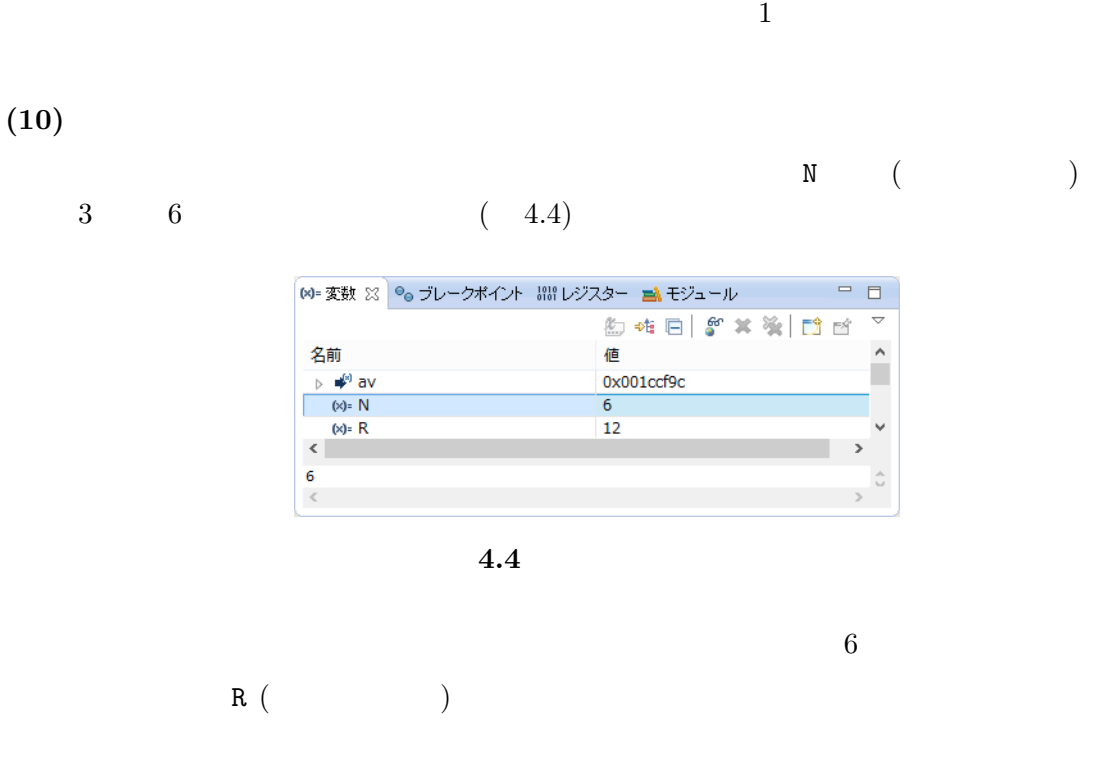

![](_page_37_Figure_2.jpeg)

![](_page_37_Figure_3.jpeg)

![](_page_37_Figure_4.jpeg)

<span id="page-37-0"></span>![](_page_37_Figure_5.jpeg)

**4.2** ブレークポイントの設定

 $($ 

 $(4.3)$ 

<span id="page-38-1"></span>Eclipse T-Engine T-Engin

<span id="page-38-0"></span>**4.2** 簡易ウェブサーバ

 $\rm TCP/IP$ 

 $(1)$ Eclipse C:¥te¥bappl Eclipse  $\blacksquare$ C:¥te¥bappl

**▷ D** D D D Eclipse te\_vcom gterm te\_vcom gterm  $\blacksquare$ on gterm ← *(Enter)* CLI  $[YSS]$ %  $(2)$ 

Eclipse gterm ← *(Enter)* CLI  $[7SYS]$ % and  $[7SYS]$   $[7SYS]$ 

DHCP IP

 $0.0.0.0$  metconf c  $IP$  $[\sqrt{SYS}]$ % <u>netconf c  $\leftarrow$ </u><br>hostname = ? tkerne hostname = ? tkernel*←-* — 自ホスト名 host ip = 0.0.0.0 ? <u>192.168.0.70←</u><br>dns1name = ? ← <br>- DNS dns1name = ? *←-* — DNS サーバ 1 dns1 ip =  $0.0.0.0$  ?  $\leftarrow$ <br>dns2name = ?  $\leftarrow$ dns2name = ? *←-* — DNS サーバ 2 dns2 ip =  $0.0.0.0 ? \leftarrow$ domain = ? <u>←</u> gateway ip =  $0.0.0.0$  ?  $\leftarrow$ 

<span id="page-39-0"></span>*▷* netconf コマンドのかわりに、画面で右クリックして「ネットワーク設定」で設定す

#### $(3)$

 $(4)$ 

Eclipse **or all assets gterm** ping ping and  $\alpha$  $[$ /SYS]% ping localhost  $\leftrightarrow$  — ping localhost is alive <192.168.0.70> : 0 ms  $[$ /SYS]% ping 192.168.0.1 ←  $-$  ping 192.168.0.1 is alive <192.168.0.1> : 0 ms **▷ IP 192.168.0.70** IP  $192.168.0.1$ 

![](_page_39_Picture_293.jpeg)

#### $(5)$

- $C/C++$  ( ) T-Engine  $C/C++$
- : webserv
- **•**  $(em1d512<sub>__</sub>te)$
- Process Base
- *▷* ワークスペースを「C:Y=teY=bappl」としていれば、「ワークスペース名による自動
- *•* テンプレート: チェックを入れません。
- *•* 出力ディレクトリの生成: チェックを入れます。

4.  $41$  $\blacksquare$ **(6)** ソースのインポート  $E \text{clipse}$   $C/C++$  webserv  $\overline{a}$ ) 「アーカイブ」と「アーカイブ」と「アーカイブ」と「アーカイブ」と「アーカイブ」と「アーカイブ」と「アーカイブ」と「アーカイブ」と「アーカイブ」と「アーカイブ」と「アーカイブ」と「アーカイブ」と「アーカイブ」と「アーカイブ」と「アーカイブ」と「アーカイブ」と「アーカイブ」と「アーカイブ」と「アーカイブ」と「アーカイブ」と「アーカイブ」と「アーカイブ」と「アーカイブ」と「アーカイブ」と「アーカイブ」と「アーカイブ」と「アーカイブ」と「アーカイ ソースアーカイブファイル欄の右の 参照 をクリックして「アーカイブファイルか  $T-Kernel 2.0$  CD webserv.zip webserv/src  $(7)$  $C/C++$ webserv/em1d512.te/Makefile T-Engine Target Make all webserv/em1d512.te/ webserv  $(8)$  $C/C++$ webserv/em1d512.te/webserv T-Engine

(T-Monitor) webserv

 $(\texttt{recv})$  and  $(\texttt{recv})$  $IP$  $\rm IP \hspace{152pt} \rm I\hspace{-.15em}P192.168.0.70 \hspace{20pt} \rm URL$ 

http://192.168.0.70/index.html

**▷ index.html** 

を入力して下さい:

 $(10)$ 

 $(9)$ 

 $\hat{C}$  (Ctrl-C)  $\text{Eclipse}$ TE  $\widetilde{C}$  ( 4.5)

![](_page_41_Picture_1.jpeg)

![](_page_41_Figure_2.jpeg)

#### <span id="page-41-0"></span>**4.3** LED

LED T-Kernel

#### $(1)$

T-Kernel Eclipse C:¥te¥kappl

Eclipse  $\blacksquare$ 

#### C:¥te¥kappl

**▷ Production Eclipse # The te\_vcom gterm b**  $\begin{tabular}{ll} \texttt{te\_vcom} & \texttt{geterm} & \texttt{Eclipse} \\ \texttt{geterm} & \longleftrightarrow (\texttt{Enter}) & \texttt{CLI} \end{tabular}$ on gterm ← *(Enter)* CLI  $[YSS]$ %

#### $(2)$

 $C/C++$  (  $T\text{-Engine C/C++}$ 

- ledint
- **•**  $($ em1d512\_te)  $)$
- T-Kernel Base
- *▷* ワークスペースを「C:Y=teY=kappl」としていれば、「ワークスペース名による自動 T-Kernel
- **•**  $\mathbf{r} = \mathbf{r} \times \mathbf{r}$ :  $\mathbf{r} = \mathbf{r} \times \mathbf{r}$
- *•* 出力ディレクトリの生成: チェックを入れます。
- 最後に 完了 をクリックするとプロジェクト「ledint」が自動生成されます。

## $(3)$

 $\begin{aligned} \text{Eclipse} \qquad \text{C/C++} \qquad \qquad \text{1edint} \end{aligned}$ 

)

 $($ 

# 「アーカイブ」と「アーカイブ」と「アーカイブ」と「アーカイブ」と「アーカイブ」と「アーカイブ」と「アーカイブ」と「アーカイブ」と「アーカイブ」と「アーカイブ」と「アーカイブ」と「アーカイブ」と「アーカイブ」と「アーカイブ」と「アーカイブ」と「アーカイブ」と「アーカイブ」と「アーカイブ」と「アーカイブ」と「アーカイブ」と「アーカイブ」と「アーカイブ」と「アーカイブ」と「アーカイブ」と「アーカイブ」と「アーカイブ」と「アーカイブ」と「アーカイ

<span id="page-42-0"></span>![](_page_42_Figure_1.jpeg)

![](_page_43_Figure_1.jpeg)

 $C/C++$ 

ptimer/em1d512.te/ptimer

4.  $45$ 

(T-Monitor) ptimer

![](_page_44_Figure_4.jpeg)

100  $1000 \t(1)$  printf

![](_page_45_Picture_57.jpeg)

![](_page_45_Picture_58.jpeg)

Version 1.03.01

Web: http://www.t-engine4u.com/ E-Mail: te-sales@personal-media.co.jp

Copyright  $\odot$  2011–2015 by Personal Media Corporation